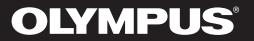

**DIGITAL VOICE-RECORDER**

# WS-853 WS-852

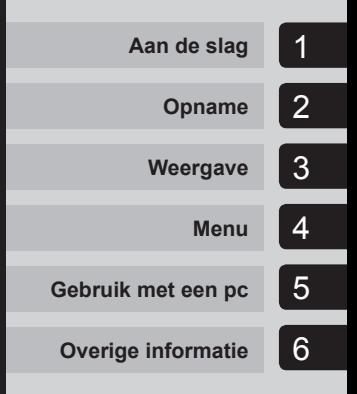

## **GEBRUIKERSHANDLEIDING**

Hartelijk dank voor uw aankoop van een digitale voicerecorder van Olympus. Lees deze instructies voor meer informatie over een correct en veilig gebruik van dit product.

Houd de instructies bij de hand zodat u deze later opnieuw kunt raadplegen.

Voor geslaagde opnamen raden wij u aan de opnamefunctie en het volume te controleren voordat u het apparaat gebruikt.

## Inhoudsopgave

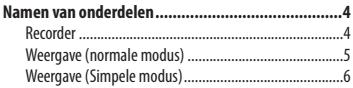

## 1 Aan de slag

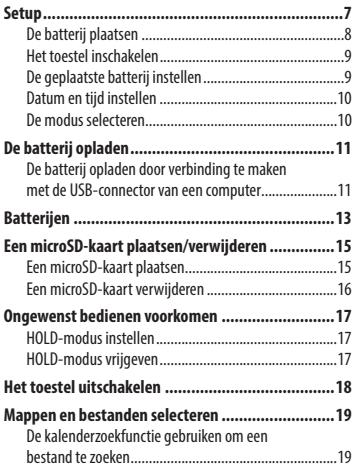

## 2 Opname

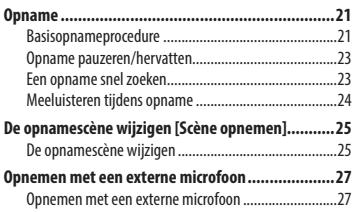

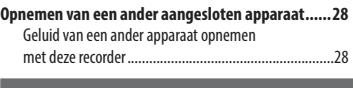

## 3 Weergave

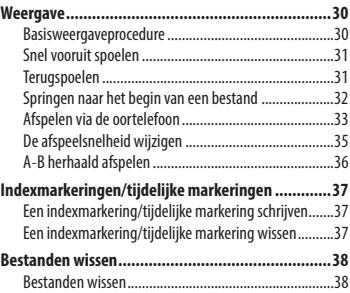

## 4 Menu

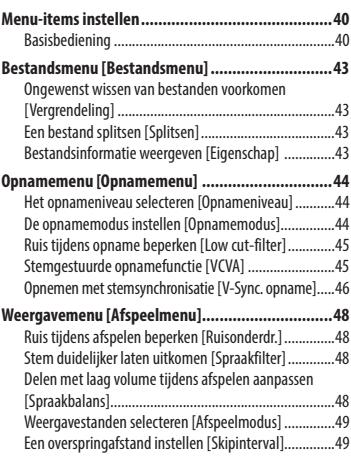

## Inhoudsopgave

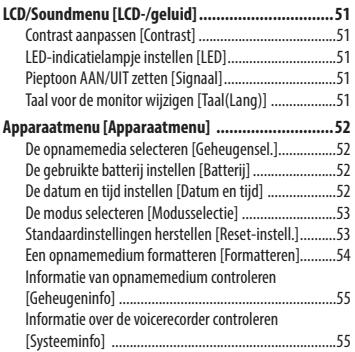

## 5 Gebruik met een pc

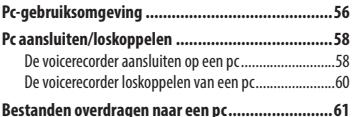

### 6 Overige informatie

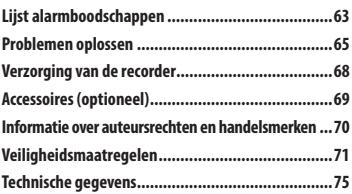

#### **Indicaties die in deze handleiding gebruikt worden**

#### **OPMERKING**

Beschrijft voorzorgsmaatregelen en handelingen die absoluut moeten worden vermeden tijdens het gebruik van de voicerecorder.

#### **TIP**

Beschrijft handige informatie en tips voor een optimaal gebruik van uw voicerecorder.

#### ☞

Verwijst naar pagina's met details of relevante informatie.

## Namen van onderdelen

## Recorder

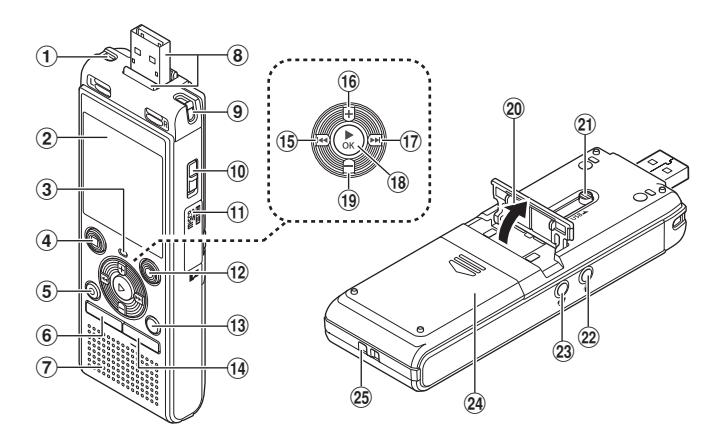

- 1 **Ingebouwde stereomicrofoon (L)**
- 2 **Display**
- 3 **Indicatielampje (LED)**
- 4 **Knop** STOP **(**4**)**
- 5 **Knop** ERASE
- 6 **Knop** MENU
- 7 **Ingebouwde luidspreker**
- 8 **USB-connector/afdekking USBconnector (intrekbaar)**
- 9 **Ingebouwde stereomicrofoon (R)**
- 0 POWER**-schakelaar**
- ! **Kaartafdekking**
- @ **Knop** OPN **(** s**) (Opname)**
- **(13) Knop MAP/INDEX**
- \$ **Knop** CALENDAR**/**SCENE
- 15 Knop **144**
- $(16)$  Knop  $+$
- **17** Knop ▶▶
- **18** Knop ▶ OK
- ( **Knop** –
- ) **Steun**
- - **Schuifregelaar USB-connector**
- = **Microfoonaansluiting ( )**
- q **Oortelefoonaansluiting ( )**
- w **Batterijklepje**
- e **Oogje voor polsriem**

## Namen van onderdelen

## Weergave (normale modus)

## **Tijdens de opnamemodus**

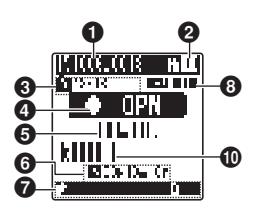

## 1 **Bestandsnaam**

2 **Batterij-indicator**

[ ]: Ni-MH**\*1** [ ]: Alkaline**\*1**

3 **Mapindicator, huidig aantal bestanden in de map/totaal aantal opgenomen bestanden in de map en indicatie bestandsvergrendeling**

4 **Indicator voicerecorderstatus**

[ ]: Opname-indicator

- [ ]: Indicator opnamepauze
- l: Stopindicator
- [ $\blacksquare$ ]: Indicator Afspeelmodus
- [**b** ]: Indicator Versneld afspelen
- []: Indicator Vertraagd afspelen
- [ $\blacksquare$ ]: Indicator Snel vooruit
- [  $||$  ]: Indicator Snel achteruit
- 5 **Verstreken opnametijd of afspeeltijd**

6 **Indicator opnamemedia** [l]: Intern geheugen [m]: microSD-kaart

 **Resterende mogelijke opnametijd**

7 **Betekenis van indicatoren in het indicatorweergavegebied**

## **Tijdens stopmodus of afspeelmodus**

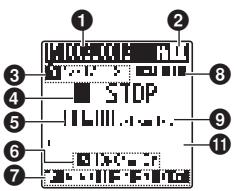

Scène opnemen:

- [ ]: Dictaat
	- [ ]NE TIME]: Vergadering
	- [ ]: Conferentie
	- **[回DJPL]:** Dupliceren (cassette)
- [ ]: Dupliceren (cd)
- [ ]: Dupliceren (Timer)
- [ ]: Telefoonopname:
- [ ]: DNS
- [**[]]** [[] [[]]: Opnameniveau
- [ VCVA ]: VCVA
- Sync. Rec
- $\overline{\mathbf{M}}$ : Low cut-filter
- [ ]: Spraakbalans**\*1**
	- Spraakfilter**\*2**
- [ ]: Ruisonderdrukking**\*1**

Afspeelmodus:

- $\blacksquare$ : Map
- [11]: Bestand
- [ ]: Herhalen
- 8 **Indicator opnameformaat**
- 9 **Bestandslengte**
- 0 **Niveaumeter**

## ! **Indicator afspeelpositiebalk**

- **\* 1** Alleen model WS-853
- **\* 2** Alleen model WS-852

## Namen van onderdelen

## Weergave (Simpele modus)

### **Tijdens de opnamemodus**

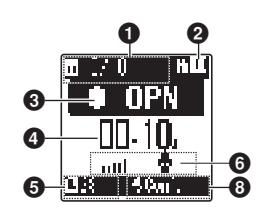

**1** Mapindicatie, huidig **bestandsnummer in map/ totaal aantal opgenomen bestanden in de map en indicatie bestandsvergrendeling**

#### 2 **Batterij-indicator**

[ ]: Ni-MH**\*1**

[ ]: Alkaline**\*1**

#### 3 **Indicatie voicerecorderstatus**

- [ ]: Opname-indicator
- [ ]: Indicator opnamepauze
- **l: Stopindicator**
- **[** $\blacksquare$  ]: Indicator Afspeelmodus
- [ $\blacksquare$ ]: Indicator Versneld afspelen
- [ $\blacksquare$ ]: Indicator Vertraagd afspelen
- [ $\bigoplus$ ]: Indicator Snel vooruit
- [ ]: Indicator Snel achteruit
- 4 **Verstreken opnametijd of afspeeltijd**
- 5 **Indicator opnamemedia**

[M]: Intern geheugen [m]: microSD-kaart

 **Resterende mogelijke opnametijd NL** 

### **Tijdens stopmodus of afspeelmodus**

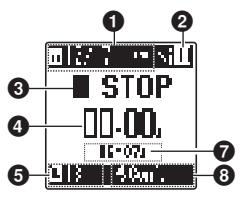

7 **Bestandslengte (Tijdens de stopmodus) indicator positiebalk afspelen (tijdens afspeelmodus)**

## 8 **Scène opnemen**

**\* 1** Alleen model WS-853

#### **TIP**

**•** Door de knop **STOP** (4) ingedrukt te houden terwijl de voicerecorder in de stopmodus staat, worden de instellingen voor [**Datum en tijd**] en [**Resterend**] (resterende hoeveelheid mogelijke opnametijd) weergegeven. Als de huidige datum/tijd verkeerd is ingesteld, zie"**De datum en tijd instellen** [**Datum en tijd**]" (☞Blz. 52).

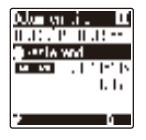

## Aan de slag

## Setup

Als u de voicerecorder hebt uitgepakt, volgt u de onderstaande stappen om deze gebruiksklaar te maken.

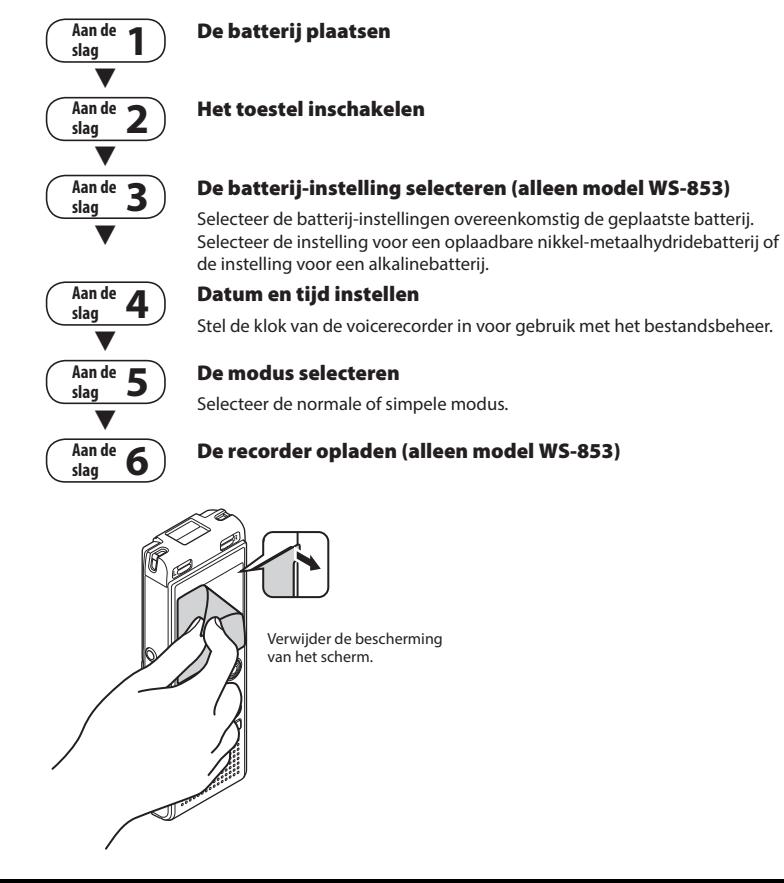

NL

## De batterij plaatsen

Voor u de voicerecorder gebruikt, plaatst u de batterij in het batterijcompartiment van de voicerecorder.

1 **Schuif het klepje over de batterij open terwijl u het indrukt.**

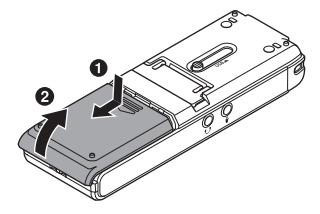

2 **Plaats AAA-batterijen en zorg ervoor dat de positieve en negatieve polen correct geplaatst zijn.** 

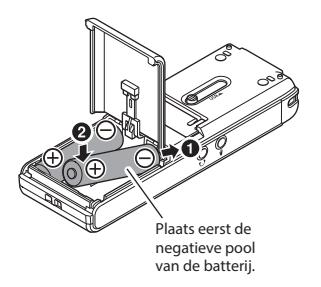

3 **Schuif het klepje over de batterij volledig dicht.** 

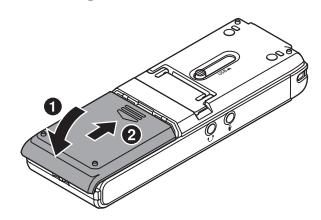

Setup

## Het toestel inschakelen

1 **Schuif de** POWER**-schakelaar naar de positie [**ON**].**

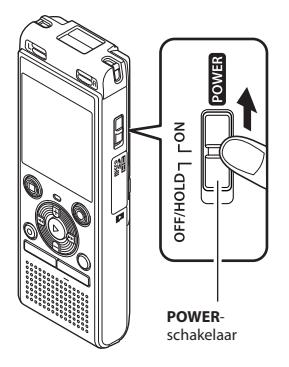

#### **TIP**

**•** Wanneer na het inschakelen van het toestel [**Taal(Lang)**] op het display verschijnt, drukt u op de knop **+** of **–** om de displaytaal te wijzigen, waarna u op de knop `**OK** drukt om de instelling te finaliseren.

## De geplaatste batterij instellen

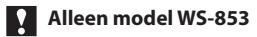

1 **Druk op de knop** + **of** – **om het geplaatste batterijtype te selecteren.** 

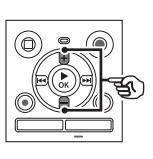

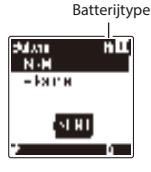

## $[Ni-MH]$   $($ **]**  $\mathbf{I}$   $\mathbf{I}$

 Selecteer of u een Olympus oplaadbare nikkelmetaalhydridebatterij (model BR404) hebt geplaatst.

**[Alkaline]** (甲 | | )

 Selecteer of u een alkalinebatterij hebt geplaatst.

#### 2 **Druk op de knop** `OK **om de instelling te voltooien.**

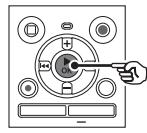

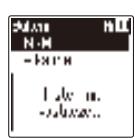

### **OPMERKING**

**•** De modus kan worden geschakeld, zelfs na de instelling "**De gebruikte batterij instellen** [**Batterij**]" (☞ Blz. 52)

**NL** 

Druk op de knop **DD** of  $\blacktriangleleft$  om **het item te selecteren dat moet worden ingesteld.**

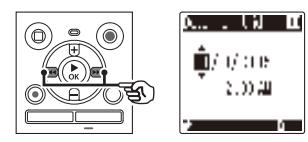

#### 2 **Druk op de knop** + **of** – **om de waarde te wijzigen.**

**•** Om de instelling voor een ander item te wijzigen, drukt u op de knop  $\blacktriangleright$ l of  $\blacktriangleleft$  om de knipperende cursor te verplaatsen, waarna u op de knop **+** of **–** drukt om het nummer te wijzigen.

#### 3 **Druk op de knop** `OK **om de instelling te voltooien.**

#### **TIP**

**•** U kunt tijdens de instelprocedure op de knop `**OK** drukken om de tot nu toe ingevoerde items in te stellen en de klok te starten.

### De modus selecteren

1 **Druk op de knop** + **of** – **om de modus te wijzigen.**

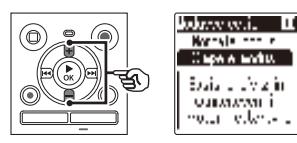

#### [**Normale modus**]:

Dit is de standaardmodus waarin alle functies beschikbaar zijn.

#### [**Simpele modus**]:

Deze modus toont vaak gebruikte functies. De weergegeven tekst wordt groter om hem gemakkelijker te kunnen zien.

#### 2 **Druk op de knop** `OK **om de instelling te voltooien.**

#### **TIP**

- De modus kan worden geschakeld, zelfs na de instelling. "**De modus selecteren [Modusselectie]**" (☞ Blz. 53)
- Zodra de modus is ingesteld na de aankoop, wordt het scherm [**Modusselectie**] niet opnieuw weergegeven, zelfs niet als de batterijen zijn vervangen.

## De batterij opladen door verbinding te maken met de USB-connector van een computer

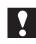

## **Alleen model WS-853**

#### **OPMERKING**

- Voor de batterij wordt opgeladen, plaatst u de meegeleverde oplaadbare batterij en stelt u [**Batterij**] in op [**Ni-MH**] (☞ Blz. 8, Blz. 52).
	- 1 **Start de computer.**
- 2 **Schuif de schuif van de USBconnector in de richting van de pijl.**

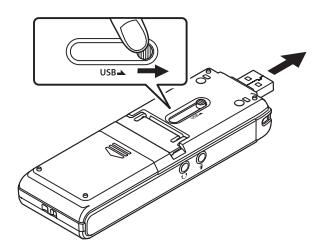

3 **Nadat u hebt gecontroleerd of de voicerecorder is gestopt, verbindt u zijn USB-connector met een USB-poort op een computer.**

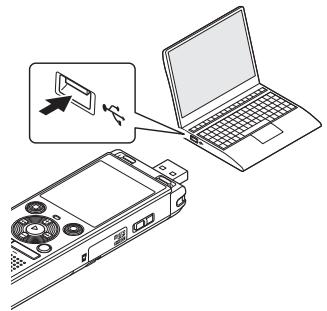

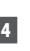

**Druk op de knop ▶ OK om het opladen van de batterij te starten.** 

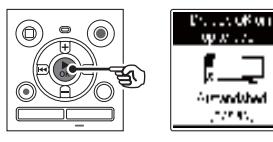

**•** Als [**Batterij**] (☞ Blz. 52) is ingesteld op [**Ni-MH**], verschijnt [**Druk op OK om op te laden**] op het display. Druk op de knop `**OK**' terwijl deze melding knippert.

5 **Het opladen is voltooid als de batterij-indicator verandert**  in  $\left[\begin{array}{c} \boxed{\phantom{a}} \end{array}\right]$ .

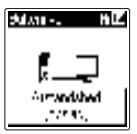

Laadtijd: circa 3 uur\*

\* Tijd bij benadering om een volledig lege batterij op te laden bij kamertemperatuur. De laadtijd van de batterij is afhankelijk van de resterende batterijlading en van de toestand van de batterij.

#### **OPMERKING**

- Probeer nooit een alkalinebatterij, lithiumbatterij of een andere primairecelbatterij op te laden. Vloeistoflekken of oververhitting kunnen de recorder beschadigen.
- De voeding van de computer moet ingeschakeld zijn om de batterij op te laden via de USB-connector. U kunt de batterij niet opladen als de computer uitgeschakeld is of als de computer in de stand stand-by, de slaapstand of de automatischuitschakelenstand staat.
- Gebruik geen USB-hub wanneer de batterij wordt opgeladen door aansluiting op de computer.
- U kunt de batterij niet opladen als [ $\blacksquare$ ]<sup>\*1</sup> of [ ]\***<sup>2</sup>** knippert. Laad de batterij op bij een omgevingstemperatuur tussen 5 en 35  $\degree$ C.
	- **\*1** [ ] De omgevingstemperatuur is te laag.
	- **\*2** [ ] De omgevingstemperatuur is te hoog
- Als de batterij veel minder lang meegaat bij een volle lading, dient u de batterij te vervangen.
- Steek de USB-connector stevig en helemaal in. De werking verloopt niet normaal als de verbinding niet goed is uitgevoerd.
- Gebruik indien nodig de optionele USB-verlengkabel (KP19).
- Gebruik alleen een compatibele USB-verlengkabel van Olympus (KP19). De werking is niet gewaarborgd als een kabel van een andere fabrikant wordt gebruikt. Gebruik de Olympus USB-verlengkabel alleen met de voicerecorder en nooit met een product van een andere fabrikant.

1De batterij oplader De batterij opladen

### Batterij-indicator

Naarmate de batterij de resterende lading verliest, verandert de batterij-indicator op het display als volgt:

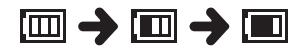

• **I** aeeft aan dat er weinig batterijlading overblijft. Laad de batterij op of vervang de batterij. Als de batterij leeg is, worden [ $\Box$ ] en [**Batteriiniveau laag**] weergegeven en stopt het apparaat.

#### Voorzorgsmaatregelen voor batterijen

- De voicerecorder ondersteunt geen mangaanbatterijen.
- Schakel het apparaat altijd uit voor u de batterij vervangt. Bestanden kunnen beschadigd raken als de batterij wordt verwijderd terwijl de voicerecorder opneemt of terwijl een bewerking wordt uitgevoerd, zoals een bestand wissen.
- Als de batterijen uit de voicerecorder worden verwijderd, verschijnt het scherm [**Datum en tijd**] automatisch wanneer de voeding wordt ingeschakeld. Zie "**De datum en tijd instellen** [**Datum en tijd**]" (☞ Blz. 52) voor de procedure.
- Als de voicerecorder gedurende lange tijd niet zal worden gebruikt, dient u de batterij altijd te verwijderen voor u de voicerecorder opbergt.
- De continue gebruikstijd van de batterij daalt als een microSD-kaart wordt gebruikt (☞ Blz. 76).
- De continue gebruikstijd van de batterij varieert afhankelijk van de prestaties van de batterij tijdens het gebruik (☞ Blz. 76).

### Oplaadbare batterijen

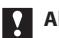

#### **Alleen model WS-853**

Lees de volgende informatie zorgvuldig wanneer u een oplaadbare nikkelmetaalhydridebatterij (model BR404) gebruikt.

## 4 **Ontladen**

Oplaadbare batterijen ontladen vanzelf wanneer ze niet worden gebruikt. Laad de batterij dus op voor het gebruik.

## 4 **Bedrijfstemperatuur**

Oplaadbare batterijen zijn producten op basis van chemicaliën. Hun prestaties kunnen variëren, zelfs als ze binnen het aanbevolen temperatuurbereik worden gebruikt. Deze variatie is normaal.

## 4 **Aanbevolen temperatuurbereiken**

 Bij het inschakelen van de voicerecorder:  $0$  tot 42 $\degree$ C

Tijdens opladen: 5 tot 35°C

 Tijdens langdurige bewaring: -20 tot 30°C Als een oplaadbare batterij buiten de hierboven vermelde temperatuurbereiken wordt gebruikt, kunnen de prestaties of de levensduur van de batterij afnemen. Als de voicerecorder gedurende lange tijd niet wordt gebruikt, verwijdert u eerst de oplaadbare batterij voor u de voicerecorder opbergt, om vloeistoflekken of roest te vermijden.

## **OPMERKING**

- Wegens de kenmerken van oplaadbare nikkel-metaalhydridebatterijen, kunnen nieuwe batterijen en batterijen die gedurende lange tijd (een maand of langer) niet werden gebruikt, mogelijk niet volledig worden opgeladen. De batterij wordt volledig geladen nadat de batterij tot drie keer werd opgeladen en ontladen.
- Wanneer u oplaadbare batterijen koopt, dient u altijd model BR404 oplaadbare nikkel-metaalhydridebatterijen te kiezen. De werking is niet verzekerd als een batterij van een andere fabrikant wordt gebruikt.
- Gooi oplaadbare batterijen altijd weg op de wettelijk voorgeschreven wijze. Voor u oplaadbare batterijen weggooit die niet volledig ontladen zijn, dient u kortsluiting te voorkomen door bijvoorbeeld de polen te isoleren met tape.
- De continue gebruikstijd van een oplaadbare nikkelmetaalhydridebatterij die herhaaldelijk werd gebruikt, neemt af ten gevolge van de kwaliteitsdaling van de batterij (☞ Blz. 76).
- Het scherm [**Batterij**] verschijnt automatisch nadat u de batterij hebt vervangen. U kunt ook een menufunctie gebruiken om dit scherm weer te geven en de batterij in te stellen (☞ Blz. 52).

### Voor gebruikers in Duitsland

Olympus heeft een overeenkomst met de GRS (Joint Battery Disposal Association) in Duitsland om een milieuvriendelijke verwijdering van de batterij te garanderen.

NL

## Een microSD-kaart plaatsen/verwijderen

De voicerecorder heeft zijn eigen interne geheugen en ondersteunt ook standaard microSDkaarten (microSD, microSDHC), die afzonderlijk worden verkocht.

## Een microSD-kaart plaatsen

1 **Terwijl de voicerecorder in de stopmodus staat, opent u het kaartklepje.**

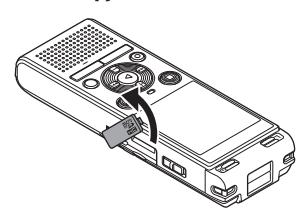

2 **Plaats een microSD-kaart op de juiste wijze, zoals aangegeven in de afbeelding.** 

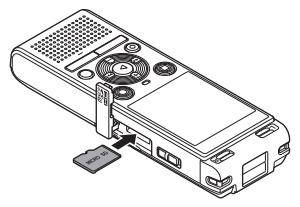

- Plaats de microSD-kaart recht, niet scheef.
- Als de microSD-kaart verkeerd of scheef wordt geplaatst, kan het contactoppervlak beschadigd raken of kan de kaart vastgekneld zitten in de sleuf.
- Op een microSD-kaart die niet volledig is ingestoken (tot ze op haar plaats klikt) kunnen mogelijk geen gegevens worden opgenomen.

### 3 **Sluit het kaartklepje.**

- Het keuzescherm voor opnamemedia verschijnt nadat een microSD-kaart werd geplaatst.
- 4 **Om op de microSD-kaart op te nemen, drukt u op de knop** + **of** – **en selecteert u [**Ja**].**

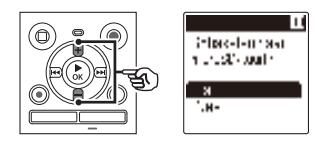

5 **Druk op de knop** `OK **om de instelling te voltooien.**

#### **TIP**

**•** U kunt ook het interne geheugen als opnamemedium selecteren (☞ Blz. 52).

#### **OPMERKING**

**•** Het is mogelijk dat de voicerecorder een microSD-kaart niet kan herkennen die geformatteerd (geïnitialiseerd) werd voor een pc of een ander apparaat. Voor u een microSD-kaart gebruikt, dient u deze altijd te initialiseren op de voicerecorder (☞ Blz. 54).

1 Een microSD-kaart plaatsen/verwijderer NLEen microSD-kaart plaatsen/verwijderen

## Een microSD-kaart verwijderen

1 **Terwijl de voicerecorder in de stopmodus staat, opent u het kaartklepje.**

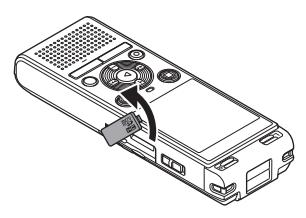

2 **Werp de microSD-kaart uit door ze naar binnen te duwen en ze dan langzaam te laten terugkeren.** 

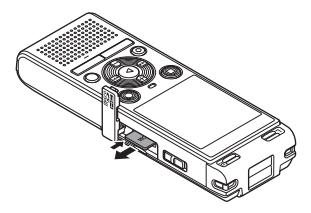

- De microSD-kaart springt naar buiten en stopt. Trek de microSD-kaart uit met uw vingertoppen.
- [**Intern geheugen geselecteerd**] verschijnt nadat een microSD-kaart werd verwijderd als [**Geheugensel.**] ingesteld is op [**microSD-kaart**].
- 3 **Sluit het kaartklepje.**

#### **OPMERKING**

- MicroSD-kaarten kunnen tijdens het verwijderen uit de sleuf springen als u uw vinger te snel beweegt of hem te snel loslaat nadat u de kaart hebt ingeduwd.
- Afhankelijk van de fabrikant en het type van de kaart kunnen bepaalde microSD-kaarten en microSDHCkaarten niet volledig compatibel zijn met de voicerecorder en niet goed worden herkend.
- Voor de compatibiliteit van microSDkaarten die door Olympus werden geverifieerd, neemt u contact op met de klantenondersteuning op:

 http://www.olympus-europa.com Houd ermee rekening dat onze klantenondersteuning informatie geeft over fabrikanten van microSD-kaarten en de kaarttypes die door Olympus werden geverifieerd, maar dat geen garantie wordt gegeven voor de goede werking ervan.

Denk er ook aan dat bepaalde kaarten mogelijk niet langer correct door de voicerecorder worden herkend wanneer de fabrikant van de kaart de kaartspecificaties wijzigt.

- Lees de bij de kaart geleverde gebruiksinstructies wanneer u een microSD-kaart gebruikt.
- Als een microSD-kaart niet door de voicerecorder wordt herkend, haalt u de kaart uit het apparaat en plaatst u deze opnieuw, zodat de voicerecorder de kaart opnieuw kan proberen herkennen.
- De verwerkingssnelheid kan bij sommige types microSD-kaarten laag liggen. De verwerkingsprestaties kunnen ook lager liggen wanneer gegevens herhaaldelijk naar een microSD-kaart worden geschreven of ervan worden gewist. In dit geval dient u de kaart opnieuw te initialiseren (☞ Blz. 54).

Door de voicerecorder in de HOLD-modus te plaatsen, blijft de huidige werkwijze behouden maar kunnen de knoppen niet meer worden bediend. De HOLD-modus is een handige functie om te voorkomen dat knoppen per vergissing worden bediend wanneer de voicerecorder in een tas of zak wordt meegenomen. Dit is ook een handige functie om te voorkomen dat de voicerecorder tijdens een opname per vergissing wordt gestopt.

## HOLD-modus instellen

1 **Terwijl de recorder in de opnamemodus of weergavemodus staat, verschuift u de** POWER**-schakelaar naar de positie [**OFF/HOLD**].** 

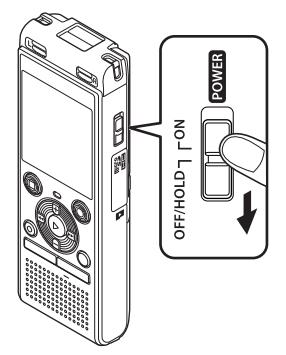

**•** [**Hold**] verschijnt op het display en de recorder gaat naar de HOLD-modus.

#### **OPMERKING**

- Wanneer in de HOLD-modus op een knop wordt gedrukt, verschijnt [**Hold**] gedurende 2 seconden op het display. Er gebeurt verder niets.
- Wanneer de HOLD-modus wordt ingesteld tijdens weergave (of opname) van de voicerecorder, gaat de weergave (of opname) verder en zijn alle andere bedieningen onmogelijk. (De voeding wordt uitgeschakeld wanneer de weergave eindigt of de opname stopt omdat er bijvoorbeeld geen geheugen meer beschikbaar is).

š **DFF/HOLD** 

HOLD-modus vrijgeven

**de positie [**ON**].**

1

NL. 17

Bestaande gegevens, menu-instellingen en de klokinstelling worden opgeslagen wanneer het apparaat wordt uitgeschakeld.

1 **Terwijl de recorder in de stopmodus staat, verschuift u de** POWER**-schakelaar naar de positie [**OFF/HOLD**].**

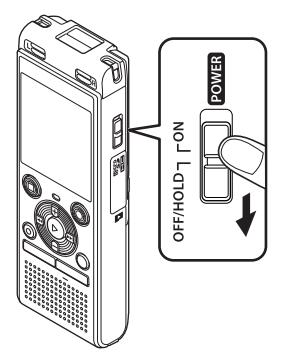

**•** De positie waar de weergave is gestopt bij het uitschakelen, wordt opgeslagen in het geheugen.

#### **TIP**

**•** Door de voicerecorder uit te schakelen wanneer deze niet wordt gebruikt, blijft het batterijverbruik tot een minimum beperkt.

#### Energiebesparingsmodus

Wanneer de voicerecorder na het inschakelen gedurende minstens 5 minuten is gestopt, verdwijnt het display en gaat de voicerecorder automatisch naar de Energiebesparingsmodus.

**•** Door op een willekeurige knop te drukken, keert de voicerecorder terug uit de Energiebesparingsmodus.

## Mappen en bestanden selecteren

De recorder heeft vijf mappen, [**[1]**, [ **[1]**, [**[1]**, [[1], [1] en [[1]. In elke map kunnen tot 200 bestanden worden opgeslagen.

1 **Druk op de knop** FOLDER**/**INDEX **terwijl de voicerecorder in de stopmodus is.**

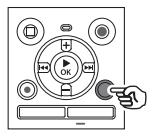

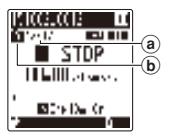

- (a) Bestandsnummer
- b Mapindicator
- De map wijzigt bij elke druk op de knop **FOLDER**/**INDEX**.
- **2** Druk op de knop **DD** of  $\blacktriangleleft$ **om het gewenste bestand te selecteren.**

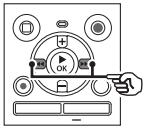

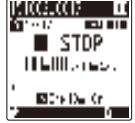

**•** Onmiddellijk nadat een bestand is geselecteerd, worden de opgenomen datum en tijd slechts gedurende 2 seconden weergegeven.

## De kalenderzoekfunctie gebruiken om een bestand te zoeken

U kunt spraakbestanden zoeken door een opnamedatum op te geven. Als u niet meer weet in welke map u een bestand hebt opgeslagen, kunt u het bestand met deze functie snel oproepen door de opnamedatum in te voeren.

#### **OPMERKING**

- Om een kalenderzoekactie uit te voeren, moet u vooraf [**Datum en tijd**] instellen (☞ Blz. 52).
- 1 **Druk op de knop** CALENDAR**/** SCENE **terwijl de voicerecorder in de stopmodus is.**

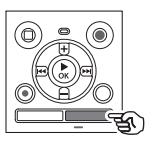

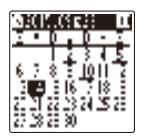

**2** Druk op de knop +, -,  $\blacktriangleright \blacktriangleright$  of  $\blacktriangleleft$  **om de gewenste datum te selecteren.**

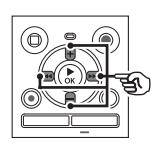

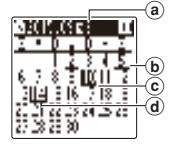

- a Aantal bestanden opgeslagen (opgenomen) op de geselecteerde datum
- b Datum waarop bestand werd opgenomen
- c Geselecteerde datum
- d Datum van vandaag
- Datums waarop bestanden werden opgeslagen, zijn onderstreept.

#### Knop  $\blacktriangleright$  of  $\blacktriangleright$  of  $\blacktriangleright$

Ga naar de vorige/volgende datum. Houd de knop ingedrukt om naar de volgende datum waarop een bestand werd opgenomen, te springen.

Knop **+** of **–**:

Ga naar de vorige/volgende week.

**Druk op de knop ▶OK.** 

#### 4 **Druk op de knop** + **of - om het gewenste bestand te selecteren.**

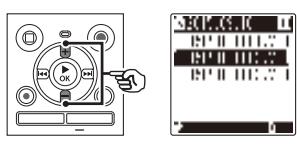

5 **Druk op de knop** `OK **om het afspelen te starten.**

## Opname

De voicerecorder heeft vijf mappen ([ $\parallel$  ] tot [ $\parallel$ ]) waarin opgenomen bestanden kunnen worden opgeslagen. Deze mappen vormen een handige manier om opnamen te sorteren in verschillende categorieën (bijvoorbeeld werk en ontspanning).

## Basisopnameprocedure

- 1 **Selecteer de map waarin de opname moet worden opgeslagen (**☞ **Blz. 19).**
	- Elk nieuw spraakopnamebestand wordt opgeslagen in de geselecteerde map.
- 2 **Richt de ingebouwde microfoon naar het op te nemen geluid.**

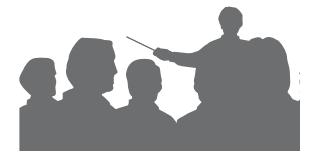

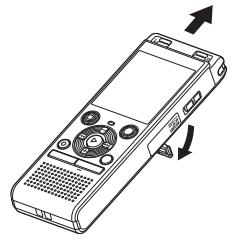

**•** Indien nodig kunt u de voicerecorder gebruiken met uitgetrokken voet, zoals weergegeven in de afbeelding.

**Druk op de knop OPN (●) om de opname te starten.** 

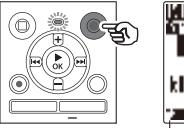

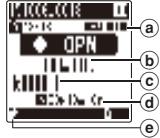

- a Opnamemodus
- b Verstreken opnametijd
- c Niveaumeter (wijzigt overeenkomstig het opnamevolume en de instelling van de opnamefunctie)
- d Resterende mogelijke opnametijd
- e Opnameniveau
- Het indicatielampje licht op.
- 4 **Druk op de knop** STOP **(** 4**) wanneer u de opname wilt stoppen.**

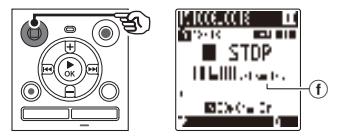

f Bestandslengte

Geluidsbestanden die met de voicerecorder werden opgenomen, krijgen automatisch een bestandsnaam in de onderstaande opmaak.

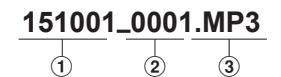

#### 1 **Opnamedatum**

 Geeft het jaar, de maand en de dag aan waarop de opname werd gemaakt.

#### 2**Bestandsnummer**

 Aangehechte bestandsnummers zijn doorlopend, ongeacht of tussen opnamemedia werd geschakeld.

#### 3**Extensie**

 Geeft aan dat het bestand in MP3 indeling is.

#### **TIP**

**•** [**Opnamemodus**] moet worden ingesteld terwijl de voicerecorder is gestopt (☞ Blz. 44).

#### **OPMERKING**

- Om te vermijden dat het begin van de opname wordt afgesneden, start u de opname nadat het indicatielampje is opgelicht of de opname-indicator op het display is verschenen.
- Wanneer de resterende opnametijd 60 seconden bedraagt, begint het indicatielampje te knipperen. Het knippert sneller naarmate de resterende tijd afneemt (bij de punten van 30 en 10 seconden).
- Als [**Map vol**] verschijnt, is geen opname meer mogelijk. Om nog meer opnamen te maken, dient u een andere map te selecteren of ongewenste bestanden te wissen (☞ Blz. 38).
- Als [**Geheugen vol**] verschijnt, heeft de voicerecorder geen geheugenruimte meer vrij. U dient ongewenste bestanden te wissen om nog meer opnamen te maken (☞ Blz. 38).
- Wanneer een microSD-kaart in de voicerecorder wordt gebruikt, dient u te controleren of de gewenste media-instelling ([**Intern geheugen**] of [**microSD-kaart**]) is geselecteerd (☞ Blz. 52).
- De verwerkingsprestaties kunnen lager liggen wanneer gegevens herhaaldelijk naar het opnamemedium worden geschreven of ervan worden gewist. Initialiseer in dit geval het opnamemedium (☞ Blz. 54).

## Opname pauzeren/hervatten

### 1 **Druk tijdens de opname op de**   $k$ nop **OPN** (●).

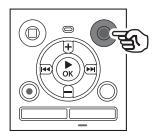

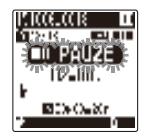

- De opname wordt gepauzeerd en het knipperende bericht [7 <sup>5</sup> **PAUZE**] verschijnt op het display.
- De opname wordt automatisch gestopt na een pauze van minstens 60 minuten.
- 2 **Druk nogmaals op de knop OPN** (●) terwijl de opname is **gepauzeerd.** 
	- De opname wordt hervat vanaf de positie waar ze werd gepauzeerd.

## Een opname snel zoeken

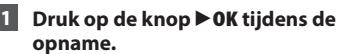

#### Opname-instellingen

Diverse opname-instellingen zijn beschikbaar, zodat u de opname kunt aanpassen aan verschillende opnameomstandigheden.

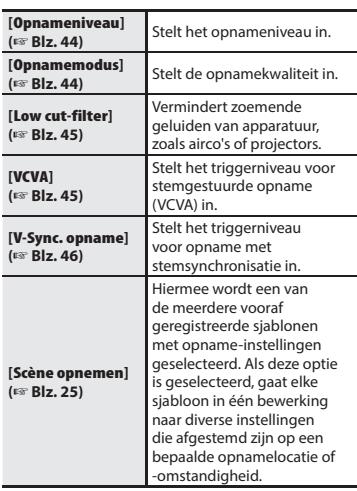

2Opname

## Meeluisteren tijdens opname

U kunt de opname volgen door ze te beluisteren via de hoofdtelefoon die is aangesloten is op de oortelefoonaansluiting van de voicerecorder ( ). Gebruik de knop **+** of **–** om het meeluistervolume van de opname aan te passen. **•** De oortelefoon is optioneel.

2

1 **Sluit de oortelefoon aan op de oortelefoonaansluiting van de voicerecorder ( ).**

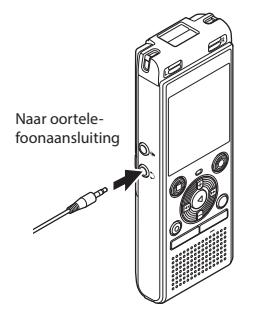

**•** Door het volume te wijzigen wordt het opnameniveau niet beïnvloed.

#### **OPMERKING**

- Om onaangenaam hard geluid te vermijden, dient u het volume in te stellen op [**00**] voor u de hoofdtelefoon aansluit.
- Om feedback te vermijden, mag u de hoofdtelefoon tijdens de opname niet te dicht bij de microfoon houden.
- Wanneer [**Opnameniveau**] (☞ Blz. 44) is ingesteld op [**Automatisch**], wordt het effect van de niveau-instelling niet weergegeven in de audio van de opnamemonitor.

NL

## De opnamescène wijzigen

De voicerecorder heeft vooraf geregistreerde sjablonen van optimale instellingen, aangepast aan diverse opnametoepassingen, zoals conferentie en dictaat. Wanneer u een van deze sjablonen selecteert, kunt u in één bewerking verschillende instellingen uitvoeren die voor uw opnametoepassing worden aanbevolen.

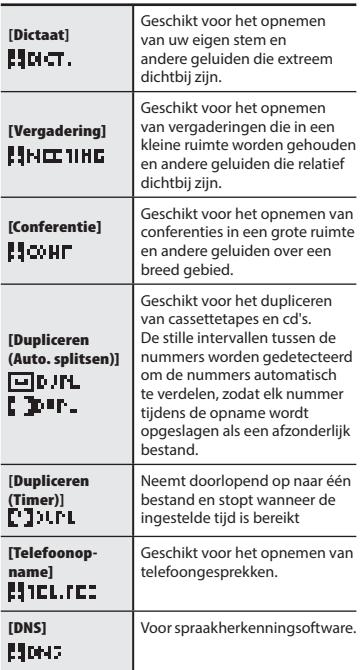

1 **Houd de knop** CALENDAR**/** SCENE **ingedrukt terwijl de voicerecorder in de stopmodus is.**

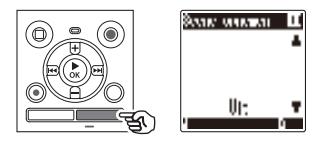

2 **Druk op de knop** + **of** – **om de gewenste opnametoepassing te selecteren.**

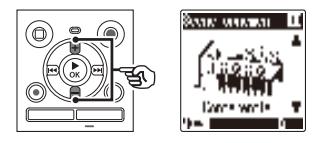

- U kunt kiezen uit [**Dictaat**], [**Vergadering**], [**Conferentie**], [**Dupliceren (Auto. splitsen)**] (☞ Blz. 28), [**Dupliceren (Timer)**] (☞ Blz. 28), [**Telefoonopname**] (☞ Blz. 27), [**DNS**] of [**Uit**].
- 3 **Druk op de knop** `OK **om de instelling te voltooien.**

## De opnamescène wijzigen [Scène opnemen]

#### **TIP**

**•** [**Scène opnemen**] kan ook worden ingesteld in het menu (☞ Blz. 40).

#### **OPMERKING**

- De instellingen van het opnamemenu kunnen niet worden gewijzigd wanneer een [**Scène opnemen**] is geselecteerd. Om deze functies te gebruiken dient u [**Uit**] te selecteren voor de instelling [**Scène opnemen**].
- In de Simpele modus kan [**Scène opnemen**] niet worden ingesteld op [**Uit**] (☞ Blz. 53).

#### Vooraf geregistreerde [Scène opnemen] instellingen

#### [Dictaat]

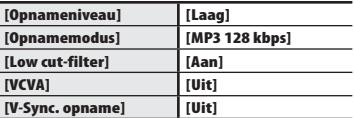

#### [Vergadering]

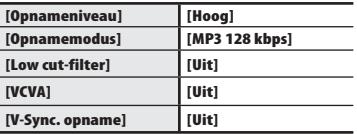

#### [Conferentie]

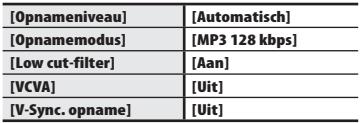

#### [Dupliceren (Auto. splitsen)]

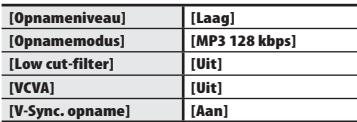

#### [Dupliceren (Timer)]

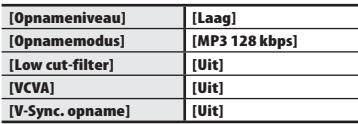

#### [Telefoonopname]

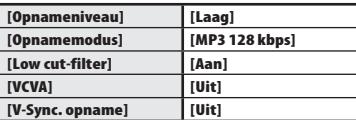

#### [DNS]

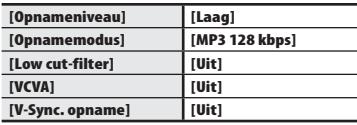

## Opnemen met een externe microfoon

1 **Sluit een externe microfoon aan** 

U kunt geluid opnemen met een externe microfoon of een ander apparaat dat is aangesloten op de microfoonaansluiting van de voicerecorder (9). Sluit geen apparaten aan op of koppel ze niet los van de voicerecorderaansluitingen tijdens het opnemen.

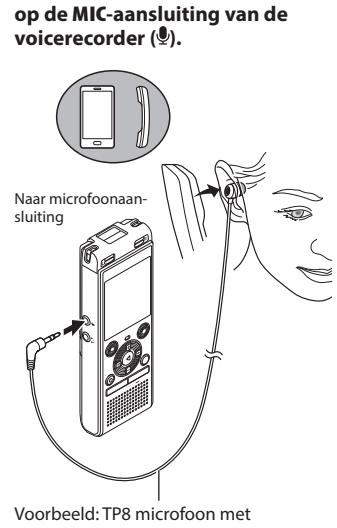

- telefoonopnemer (optioneel)
- 2 **Druk op de knop** OPN **(** s**) om de opname te starten.**

#### **TIP**

- Wanneer u de telefoonmicrofoon gebruikt (Telefoonopnemer TP8), stelt u [**Scène opnemen**] in op [**Telefoonopname**]. Op die manier kunt u gesprekken op mobiele en vaste telefoons duidelijk opnemen (☞ Blz. 25).
- Zie "**Accessoires (optioneel)**" (☞ Blz. 69) voor de compatibele externe microfoons.

## **OPMERKING**

- Microfoons met insteekvoeding kunnen worden gebruikt.
- Wanneer [**Opnamemodus**] is ingesteld op stereo, wordt een opname met een externe microfoon alleen opgenomen op het linkerkanaal (☞ Blz. 44).
- Wanneer [**Opnamemodus**] is ingesteld op mono, wordt alleen het signaal van de microfoon voor het linkerkanaal opgenomen wanneer een externe stereomicrofoon wordt gebruikt (☞ Blz. 44).

NL

## Geluid van een ander apparaat opnemen met deze recorder

Het geluid kan worden opgenomen wanneer u een verbinding maakt tussen de audio-uitgang (oortelefoonaansluiting) van een ander apparaat en de microfoonaansluiting ( $\bullet$ ) van de recorder via de aansluitkabel KA333 (optioneel) voor het dupliceren.

1 **Houd de knop** CALENDAR**/** SCENE **ingedrukt terwijl de voicerecorder in de stopmodus is.**

#### 2 **Druk op de knop** + **of** – **om [**Dupliceren (Auto. splitsen)**] of [**Dupliceren (Timer)**] te selecteren.**

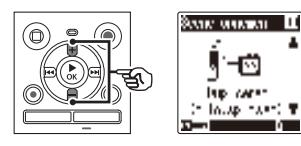

#### [**Dupliceren (Auto. splitsen)**]:

Bestanden worden tijdens de opname automatisch opgesplitst in elke song.

#### [**Dupliceren (Timer)**]:

De opname wordt in één bestand opgeslagen en stopt wanneer de voordien ingestelde tijd is bereikt.

## **Druk op de knop ▶OK.**

#### 4 **Druk op de knop** + **of** – **om de instelling te wijzigen.**

**Wanneer [**Dupliceren (Auto. splitsen)**] is geselecteerd:**

#### [**Cassette**]:

Geschikt voor geluidsbronnen met veel ruis, zoals een cassette die is gedupliceerd van een cd of plaat.

#### [**CD**]:

Geschikt voor geluidsbronnen met weinig ruis, zoals een cd.

#### **Wanneer [**Dupliceren (Timer)**] is geselecteerd:**

De tijd voor het dupliceren kan worden geselecteerd uit [**Uit**], [**30 min.**], [**60 min.**], [**90 min.**] en [**120 min.**].

#### 5 **Druk op de knop** `OK **om de instelling te voltooien.**

### 6 **Verbind de voicerecorder met een ander apparaat door middel van aansluitkabel KA333.**

Naar audio-uitgang van ander apparaat

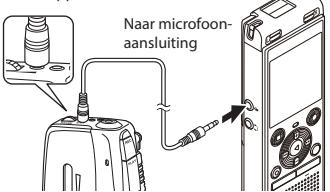

- **Z** Druk op de knop OPN ( $\bullet$ ) om de **opname te starten.**
- 8 **Start het afspelen op het andere apparaat.**
- 9 **Wanneer het dupliceren is voltooid, drukt u op de knop**  STOP **(**4**) om de opname te stoppen.**
	- Wanneer [**Dupliceren (Timer)**] is geselecteerd, stopt de opname automatisch wanneer de ingestelde tijd is bereikt.

## **OPMERKING**

- Sluit geen apparaten aan op of koppel ze niet los van de voicerecorderaansluitingen tijdens het opnemen.
- Pas het opnameniveau aan op het andere apparaat.
- Voor geslaagde opnamen raden wij u aan de opnamefunctie en het volume te controleren voordat u het apparaat gebruikt.
- In [**Dupliceren (Auto. splitsen)**] wordt een originele opname gekopieerd naar afzonderlijke bestanden, verdeeld in elk nummer door het signaalniveau of het ruisniveau van een stil gedeelte. Wanneer het signaalniveau te laag is of de ruis te luid, worden opname en splitsing mogelijk niet goed uitgevoerd.

Selecteer in dat geval [**Dupliceren (Timer)**] en start en stop de opname handmatig.

**•** Als de verbindingskabel niet aangesloten is wanneer [**Dupliceren**] wordt geselecteerd, verschijnt het bericht [**Sluit audiokabel aan op micro-foonaansluiting**].

## Weergave

## Weergave

Naast bestanden die werden opgenomen met de voicerecorder, kunt u ook bestanden in MP3-indeling die vanaf een computer werden overgezet, afspelen.

### Basisweergaveprocedure

- 1 **Selecteer het af te spelen bestand in de map waarin het bestand staat (**☞ **Blz. 19).**
- 2 **Druk op de knop** `OK **om het afspelen te starten.**

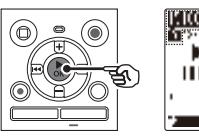

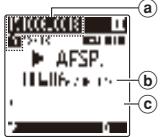

- a Bestandsnaam en mapindicator
- b Verstreken afspeeltijd/Bestandslengte
- c Indicator afspeelpositiebalk
- 3 **Druk op de knop** + **of** – **om het volume in te stellen op het gewenste niveau.**

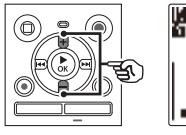

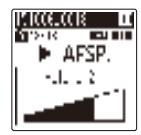

- Het volume kan worden aangepast tussen [**00**] en [**30**]. Hoe hoger de waarde, hoe luider het volume.
- Als het volume te luid is ingesteld, kan een waarschuwingsscherm verschijnen.

#### 4 **Druk op de knop** STOP **(** 4**) om de weergave te stoppen.**

**•** Het afgespeelde bestand stopt onmiddellijk. Met de herneemfunctie wordt de positie waar de weergave is gestopt, automatisch opgeslagen in het geheugen. De positie wordt bewaard, ook als het toestel wordt uitgeschakeld. Als het toestel de volgende keer wordt ingeschakeld, kan de weergave worden hervat vanaf de in het geheugen opgeslagen stoppositie.

NL

## Weergave

## Snel vooruit spoelen

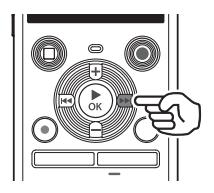

#### **Snel vooruit spoelen terwijl de voicerecorder in de stopmodus staat**

#### **1** Terwijl de voicerecorder is gestopt, houdt u de knop  $\blacktriangleright\blacktriangleright$ **ingedrukt.**

**•** Snel vooruitspoelen stopt wanneer u knop  $\blacktriangleright$  loslaat. Druk op de knop **▶ OK** om de weergave te starten vanaf de huidige positie.

#### **Snel vooruit spoelen tijdens afspelen.**

#### **1** Houd knop  $\blacktriangleright$  ingedrukt **tijdens het afspelen.**

- Het afspelen start vanaf de huidige positie wanneer u de knop loslaat.
- Als een indexmarkering of een tijdelijke markering in het bestand wordt bereikt, stopt het snel vooruitspoelen aan de markering (☞ Blz. 37).
- Het snel vooruitspoelen stopt wanneer het einde van het bestand is bereikt. Houd de knop  $\blacktriangleright$  opnieuw ingedrukt om snel vooruit te spoelen vanaf het begin van het volgende bestand.

## Terugspoelen

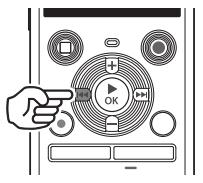

**Terugspoelen terwijl de voicerecorder in de stopmodus staat**

#### 1 **Terwijl de voicerecorder is**  gestopt, houdt u de knop  $\blacktriangleleft$ **ingedrukt.**

**•** Het terugspoelen stopt wanneer u de knop  $\blacktriangleleft$  loslaat. Druk op de knop ▶ **OK** om de weergave te starten vanaf de huidige positie.

#### **Terugspoelen tijdens afspelen**

#### 1 **Houd knop** 0 **ingedrukt tijdens het afspelen.**

- Het afspelen start vanaf de huidige positie wanneer u de knop  $\blacktriangleright$ loslaat.
- Als een indexmarkering of een tijdelijke markering in het bestand wordt bereikt, stopt het terugspoelen aan de markering (☞ Blz. 37).
- Het terugspoelen stopt wanneer het begin van het bestand wordt bereikt. Houd de knop  $\blacktriangleleft$  opnieuw ingedrukt om terug te spoelen vanaf het einde van het vorige bestand.

## Springen naar het begin van een bestand

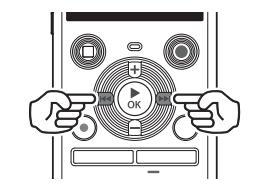

**Springen naar het begin van het volgende bestand**

**1** Druk op de knop **DD** terwijl de **voicerecorder in de stopmodus staat of tijdens het afspelen.**

> **Springen het begin van het huidige bestand**

**1** Druk op de knop  $\blacktriangleleft$  terwijl de **voicerecorder in de stopmodus staat of tijdens het afspelen.**

> **Springen naar het begin van het vorige bestand**

- **1** Druk op de knop  $\blacktriangleleft$  wanneer **de afspeelpositie het begin van het bestand is.**
	- Om tijdens het afspelen naar het begin van het vorige bestand te springen, drukt u de knop  $\blacktriangleleft$  twee keer na elkaar in.

#### **OPMERKING**

- Als een indexmarkering of tijdelijke markering wordt bereikt terwijl tijdens het afspelen naar het begin van een bestand wordt gesprongen, start het afspelen vanaf de positie van de markering. Wanneer naar het begin van een bestand wordt gesprongen terwijl de voicerecorder in de stopmodus staat, wordt de markering genegeerd (☞ Blz. 37).
- Als een andere instelling dan [**Bestandskippen**] is ingesteld voor [**Skipinterval**], start het afspelen zodra met de ingestelde tijd vooruit of achteruit is gesprongen. Het afspelen springt niet naar het begin van het bestand (☞ Blz. 49).

#### Weergave-instellingen

U kunt verschillende methoden selecteren om bestanden af te spelen, afhankelijk van de toepassing en uw smaak.

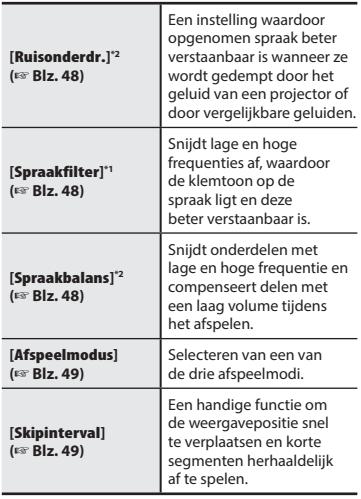

- **\* 1** Alleen model WS-852
- **\* 2** Alleen model WS-853

## Afspelen via de oortelefoon

U kunt de oortelefoon aansluiten op de oortelefoonaansluiting van de voicerecorder  $\Omega$ ) en via de oortelefoon naar de weergave luisteren.

**•** De oortelefoon is optioneel.

1 **Sluit de oortelefoon aan op de oortelefoonaansluiting van de voicerecorder** ( $\bigcap$ ).

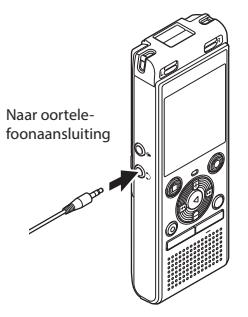

#### 2 **Druk op de knop** `OK **om het afspelen te starten.**

#### **TIP**

**•** Er komt geen geluid uit de luidspreker als de oortelefoon is aangesloten.

#### **OPMERKING**

- Om onaangenaam hard geluid te vermijden, dient u het volume in te stellen op [**00**] voordat u de oortelefoon aansluit.
- Vermijd te hoge volumes wanneer u via de oortelefoon luistert. Dit kan gehoorschade of gehoorverlies veroorzaken.
- Als het volume te luid is ingesteld, kan een waarschuwingsscherm verschijnen.

#### Muziekbestanden

Als een muziekbestand dat werd overgezet naar de voicerecorder, niet kan worden afgespeeld, dient u na te gaan of de bemonsteringssnelheid en de waarden voor de bitsnelheid binnen het toegelaten bereik liggen. De combinaties van bemonsteringssnelheid en bitsnelheid die worden ondersteund voor het afspelen van muziekbestanden door de voicerecorder, worden hierna aangegeven.

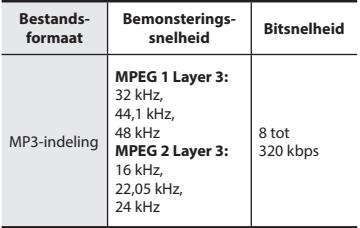

- MP3-bestanden met variabele bitsnelheden (bitsnelheden variabel geconverteerd in één bestand), worden mogelijk niet normaal afgespeeld.
- Zelfs als de bestandsindelingen compatibel zijn voor het afspelen op deze recorder. ondersteunt de recorder niet elke encoder.

## De afspeelsnelheid wijzigen

Het kan handig zijn om de afspeelsnelheid te wijzigen om presentaties te versnellen of om moeilijk te begrijpen delen te vertragen wanneer u een taal aanleert.

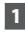

#### 1 **Druk tijdens het afspelen op de knop** `OK**.**

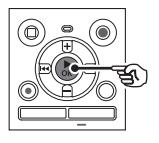

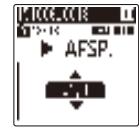

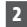

### **2** Druk op de knop  $+$  of  $-$ .

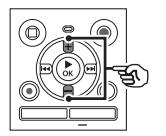

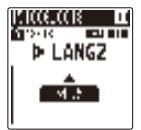

- Pas de afspeelsnelheid aan.
- De afspeelsnelheid neemt toe wanneer op de knop **+** wordt gedrukt en neemt af wanneer op de knop **-** wordt gedrukt.
- Om terug te keren naar de normale weergavesnelheid, stelt u de instelling in op [**x1,0**].

3 **Druk op de knop** `OK**.** 

#### **TIP**

**•** Wanneer de afspeelsnelheid wordt gewijzigd, zijn afspeelfuncties zoals afspelen stoppen, springen naar het begin van een bestand en schrijven van indexmarkeringen/tijdelijke markeringen, dezelfde als tijdens standaard afspelen.

### **OPMERKING**

- Gewijzigde instellingen voor afspeelsnelheid blijven bewaard, ook als het toestel wordt uitgeschakeld.
- Door het wijzigen van de afspeelsnelheid loopt de batterij sneller leeg.
- De onderstaande functie kan niet worden gebruikt wanneer de afspeelsnelheid wordt gewijzigd.
	- [**Ruisonderdr.**]\* (☞ Blz. 48)
	- Alleen model WS-853

#### Beperkingen voor snel afspelen

Afhankelijk van hun bemonsteringsfrequentie en bitsnelheid worden sommige bestanden mogelijk niet normaal afgespeeld. In dit geval dient u de afspeelsnelheid te verlagen.

## A-B herhaald afspelen

De voicerecorder heeft een functie waarmee u de weergave van een deel (segment) van het afgespeelde bestand kunt herhalen.

- 1 **Selecteer een bestand voor A**-**B herhaald afspelen en start de weergave.**
- **2** Druk op de knop **OPN** ( $\bullet$ ) **wanneer de weergave de gewenste startpositie voor A**-**B herhaald afspelen bereikt.**

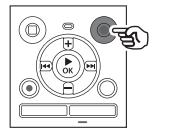

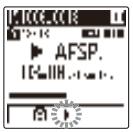

#### **TIP**

- U kunt de afspeelsnelheid (☞ Blz. 35) wijzigen en snel vooruit/achteruit spoelen (☞ Blz. 31) als de indicatie [**|**] knippert.
- Als de weergave het einde van het bestand bereikt wanneer de indicatie [ $\blacktriangleright$ ] knippert, wordt het einde van het bestand beschouwd als de eindpositie van het segment en het herhaald afspelen start.
- 3 **Druk op de knop** OPN **(**s**) wanneer de weergave de gewenste eindpositie voor A**-**B herhaald afspelen bereikt.**

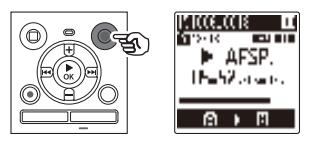

**•** Segment A-B is ingesteld en A-B herhaald afspelen start.

### 4 **Druk op de knop** STOP **(** 4**).**

**•** Het afspelen stopt. Het afspeelsegment dat voor deze functie werd gespecificeerd, blijft bewaard.

#### **OPMERKING**

**•** Wanneer een index- of tijdelijke markering wordt geschreven of gewist tijdens A-B herhaald afspelen, wordt A-B herhaald afspelen geannuleerd en keert de voicerecorder terug naar normale weergave.

#### A-B herhaald afspelen annuleren

1 **Druk op de knop** STOP **(**4**) terwijl de voicerecorder in de stopmodus is.**

#### **OPMERKING**

• Wanneer de knop **OPN** (<sup>●</sup>) wordt ingedrukt tijdens A-B herhaald afspelen, wordt de instelling geannuleerd zonder de weergave te storen.

NL
# Indexmarkeringen/tijdelijke markeringen

Door een indexmarkering of tijdelijke markering in een bestand te plaatsen, kunt u snel de gewenste positie in het bestand terugvinden met dezelfde handelingen waarmee u snel vooruit of terugspoelt of naar het begin van een bestand springt. Indexmarkeringen kunnen alleen worden geplaatst in bestanden die werden aangemaakt met een Olympus voicerecorder. Als bestanden met andere apparaten werden gemaakt, kunt u de gewenste posities tijdelijk in het geheugen opslaan met behulp van tijdelijke markeringen.

## Een indexmarkering/tijdelijke markering schrijven

 1 **Wanneer de gewenste positie is bereikt tijdens opname of weergave, drukt u op de knop**  FOLDER**/**INDEX **om een index- of tijdelijke markering te schrijven.**

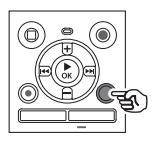

EIGE.GR **STORE** ranîn ► AFSP. **International** may all

### **OPMERKING**

- Tijdelijke markeringen zijn, zoals de naam aangeeft, slechts tijdelijk. Ze worden automatisch gewist als u een ander bestand selecteert, het bestand overzet naar een computer of het bestand op een computer verplaatst.
- U kunt tot 99 indexmarkeringen/ tijdelijke markeringen in hetzelfde bestand plaatsen. Het bericht [**U kunt niet meer instellen**] of [**Max. aantal Markeringen bereikt**] verschijnt als u meer dan 99 markeringen probeert te plaatsen.
- U kunt geen indexmarkeringen/ tijdelijke markeringen plaatsen of wissen in bestanden die werden vergrendeld met de functie bestandsvergrendeling (☞ Blz. 43).

## Een indexmarkering/tijdelijke markering wissen

- 1 **Selecteer een bestand met een indexmarkering/tijdelijke markering die u wilt wissen en start de weergave.**
- **2** Gebruik de knop **DD** of  $\blacktriangleleft$ **om de indexmarkering/tijdelijke markering te selecteren, die u wilt wissen.**

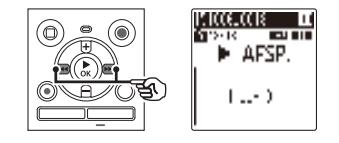

- 3 **Wanneer het nummer van de te wissen indexmarkering/tijdelijke markering op het display verschijnt (gedurende ongeveer 2 seconden), drukt u op de knop** ERASE**.**
	- De nummering van de volgende indexmarkeringen/tijdelijke markeringen wordt automatisch aangepast.

### Bestanden wissen

Deze paragraaf beschrijft hoe u een ongewenst bestand uit een map kunt wissen, hoe u alle bestanden in de huidige map in één keer kunt wissen en hoe u een geselecteerde map kunt wissen.

1 **Selecteer het bestand dat u wilt wissen (**☞ **Blz. 19).**

 2 **Druk op de knop** ERASE **terwijl de voicerecorder in de stopmodus staat.**

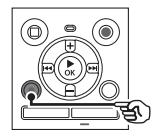

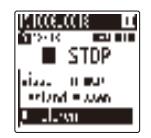

- De voicerecorder keert terug naar de stopmodus als er gedurende 8 seconden geen handelingen worden uitgevoerd.
- **B** Druk op de knop + of om **[**Wissen in map**] of [**Bestand wissen**] te selecteren.**

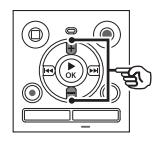

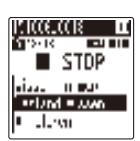

### [**Wissen in map**]:

Wist alle bestanden die zijn opgeslagen in dezelfde map als het geselecteerde bestand.

### [**Bestand wissen**]:

Wist alleen het geselecteerde bestand.

4 **Druk op de knop** `OK**.** 

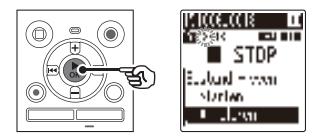

5 **Druk op de knop** + **om [**Starten**] te selecteren.**

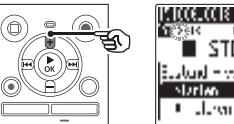

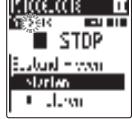

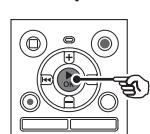

6 **Druk op de knop** `OK**.** 

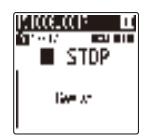

**•** [**Wissen**] verschijnt op het display en de wisprocedure start. [**Gewist**] verschijnt als de procedure is voltooid.

3

NL

### **OPMERKING**

- Bestanden die zijn gewist, kunnen niet meer worden hersteld. Let dus goed op voor u een bestand wist.
- U kunt geen mappen verwijderen via de recorder.
- Beveiligde bestanden en bestanden die ingesteld zijn als alleen-lezen kunnen niet worden gewist ( ☞ Blz. 43).
- Als er een microSD in de voicerecorder zit, dient u na te gaan of het te wissen opnamemedium [**Intern geheugen**] of [**microSD-kaart**] is ( ☞ Blz. 52).
- Voordat u een bestand wist, dient u de batterij te vervangen, zodat de batterij niet leeg raakt voordat de procedure is voltooid. Het wissen kan meer dan 10 seconden in beslag nemen. Om risico op beschadiging van gegevens te vermijden, mag u nooit het volgende proberen voordat een wisprocedure is voltooid:
	- 1 De batterij verwijderen
	- 2 De microSD-kaart verwijderen (als het opnamemedium is ingesteld op [**microSD-kaart**]).

## Menu

## Menu-items instellen

### Basisbediening

In de normale modus zijn menu-items onderverdeeld in tabbladen, zodat u snel de gewenste items kunt instellen door een tabblad te selecteren en vervolgens naar het gewenste item in het tabblad te gaan. Volg de onderstaande stappen om een menu-item in te stellen.

1 **Druk tijdens opname/weergave of terwijl de voicerecorder in de stopmodus staat, op de knop** MENU**.**

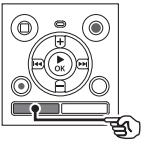

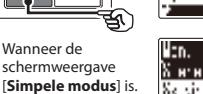

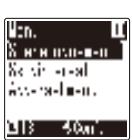

kanbanyan i lwi www.nr

 $\ddotsc$ 

**IMMAND** 

### **OPMERKING**

**•** Druk in [**Simpele modus**] op de knop **MENU** terwijl de voicerecorder in de stopmodus of afspeelmodus is.

### **TIP**

- Sommige menu's bevatten items die kunnen worden ingesteld tijdens opname/weergave (☞ Blz. 42).
- 2 **Druk op de knop** + **of** – **om het tabblad te selecteren met het item dat u wilt instellen.**

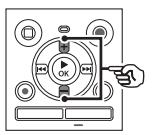

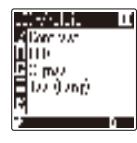

Wanneer de schermweergave [**Simpele modus**] is.

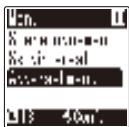

- Door met de cursor van het ene tabblad naar het andere te gaan, verandert het weergegeven menuscherm.
- 3 **Druk op de knop** `OK **om de cursor naar het gewenste instelitem te verplaatsen.**

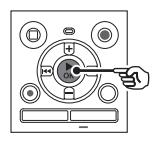

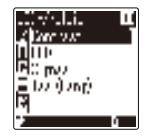

Wanneer de schermweergave [**Simpele modus**] is.

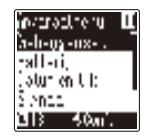

- U kunt hiervoor ook de knop  $\blacktriangleright$ gebruiken.
- 4 **Druk op de knop** + **of** - **om het gewenste instelitem te selecteren.**

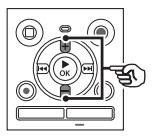

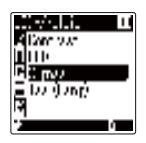

Wanneer de schermweergave [**Simpele modus**] is.

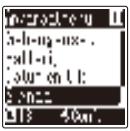

## 5 **Druk op de knop** `OK**.**

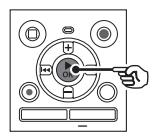

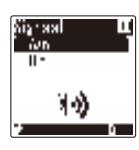

Wanneer de schermweergave [**Simpele modus**] is.

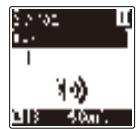

- De instelling van het geselecteerde item wordt weergegeven.
- U kunt hiervoor ook de knop  $\blacktriangleright$ gebruiken.
- Druk op de knop **144** om terug te keren naar het vorige scherm.

6 **Druk op de knop** + **of** – **om de instelling te wijzigen.**

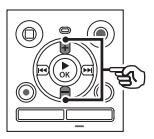

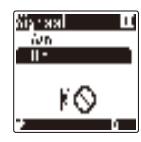

Wanneer de schermweergave [**Simpele modus**] is.

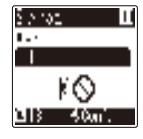

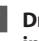

7 **Druk op de knop** `OK **om de instelling te voltooien.**

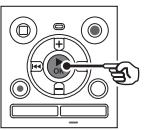

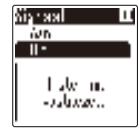

Wanneer de schermweergave [**Simpele modus**] is.

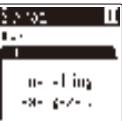

- Er verschijnt een bericht om aan te geven dat de instelling is ingevoerd.
- U kunt de instelling annuleren en terugkeren naar het vorige scherm door op de knop  $\blacktriangleleft$  te drukken in plaats van op de knop  $\triangleright$  **OK**.

### **8** Druk op de knop **STOP** ( $\blacksquare$ ) om het **menuscherm te verlaten.**

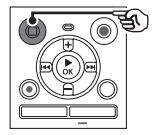

**•** Wanneer het menuscherm wordt weergegeven tijdens opname of weergave, drukt u op de knop **MENU** om terug te keren naar het vorige scherm zonder de opname/weergave te beëindigen.

### **OPMERKING**

- Als menu-instellingen worden uitgevoerd terwijl de voicerecorder in de stopstand staat, verlaat de voicerecorder het menu en keert terug naar de gestopte modus als er gedurende 3 minuten geen handelingen worden uitgevoerd. Het geselecteerde instelitem verandert in dit geval niet.
- Voor menu-instellingen die worden uitgevoerd tijdens opname/weergave, verlaat de voicerecorder het menu als er gedurende 8 seconden geen handelingen worden uitgevoerd.

### Menu-items kunnen worden ingesteld tijdens opnemen.

Alleen normale modus

[**Opnameniveau**] [**Low cut-filter**] [**VCVA**] [**LED**]

### Menu-items kunnen worden ingesteld tijdens afspelen

Normale modus

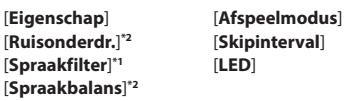

Simpele modus

[**Skipinterval**]

Menu-items die kunnen worden ingesteld in de Simpele modus

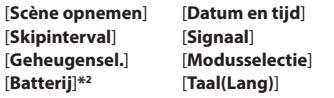

**\*1** alleen model WS-852

**\*2** alleen model WS-853

## Bestandsmenu [Bestandsmenu]

## Ongewenst wissen van bestanden voorkomen [Vergrendeling]

Met de functie bestandsvergrendeling kunt u belangrijke bestanden beveiligen, zodat ze niet per vergissing worden gewist. Als een bestand is vergrendeld, wordt het bestand niet gewist, zelfs niet als alle bestanden in de overeenkomstige map tegelijk worden gewist (☞ Blz. 38).

### **1** Selecteer het bestand dat u wilt **vergrendelen (**☞ **Blz. 19).**

[**Aan**]:

Bestand is vergrendeld.

[**Uit**]:

Bestandsvergrendeling is geannuleerd.

## Een bestand splitsen [Splitsen]

Grote bestanden of bestanden met lange opnametijden kunnen worden opgesplitst om ze vlotter te kunnen beheren en bewerken.

### **OPMERKING**

- Alleen bestanden in MP3-indeling die op de voicerecorder werden opgenomen, kunnen worden gesplitst.
- **1** Speel het te splitsen bestand **af en stop de weergave op het gewenste splitsingspunt.**
- 2 **Selecteer [**Splitsen**] in het menu in [**Bestandsmenu**].**
- 3 **Druk op de knop** + **om [**Starten**] te selecteren.**

### **Druk op de knop ▶OK.**

**•** [**Wordt gesplitst.**] verschijnt op het display en de splitsingsprocedure wordt gestart.

[**Bestand is gesplitst.**] verschijnt als de procedure is voltooid.

### **TIP**

**•** Na het splitsen van een bestand krijgt de eerste helft van het bestand de naam "**Bestandsnaam\_1**" en de tweede helft "**Bestandsnaam\_2**".

### **OPMERKING**

- Bestanden kunnen niet worden gesplitst als er 200 bestanden in de map staan.
- Vergrendelde bestanden kunnen niet worden gesplitst.
- Sommige MP3-bestanden met uitzonderlijk korte opnametijden kunnen mogelijk niet worden gesplitst.
- Om beschadiging van gegevens te vermijden, mag u de batterij nooit verwijderen terwijl een bestand wordt gesplitst.

### Bestandsinformatie weergeven [Eigenschap]

U kunt de informatie over een bestand vanuit een menuscherm weergeven.

- **1** Druk op de knop + of om het **scherm te schakelen.**
	- Informatie wordt weergegeven voor de items [**Naam**], [**Datum**], [**Grootte**] en [**Bitrate**].

Bestandsmenu [Bestandsmenu] Bestandsmenu [Bestandsmenu]

## Opnamemenu [Opnamemenu]

## Het opnameniveau selecteren [Opnameniveau]

U kunt het opnameniveau (gevoeligheid) aanpassen overeenkomstig uw opnametoepassing.

### [**Hoog**]

Geschikt om colleges, grote conferenties en andere toepassingen met afgelegen of stille geluidsbronnen op te nemen.

### [**Laag**]

Geschikt om dictaten op te nemen. [**Automatisch**]:

Het opnameniveau verandert altijd automatisch volgens het volume van het invoergeluid. Geschikt voor het opnemen van alle geluiden.

### **TIP**

**•** Om de stem van de spreker duidelijk op te nemen, stelt u [**Opnameniveau**] in op [**Laag**] en plaatst u de ingebouwde microfoon van de voicerecorder dicht bij de mond van de spreker (5 tot 10 cm afstand).

### De opnamemodus instellen [Opnamemodus]

U kunt voorrang verlenen aan geluidskwaliteit of opnametijd. Selecteer de opnamemodus die het best geschikt is voor uw opnametoepassing.

[**MP3 128 kbps**] [**MP3 64 kbps mono**] **\*** [**MP3 8 kbps mono**] **\***

**\*** Mono-opname

### **TIP**

- De geluidskwaliteit neemt toe naarmate de opnamesnelheid toeneemt.
- Door een hogere opnamesnelheid in te stellen, wordt het bestand groter. Controleer of u genoeg geheugen vrij hebt voordat u de opname start.
- Om conferenties en presentaties duidelijk op te nemen, is het aan te bevelen [**Opnamemodus**] in te stellen op [**MP3 128 kbps**].

### **OPMERKING**

- Wanneer [**Opnamemodus**] is ingesteld op stereo, wordt een opname met een aangesloten externe monomicrofoon alleen opgenomen op het linkerkanaal.
- Wanneer [**Opnamemodus**] is ingesteld op [**MP3 8kbps mono**], wordt de **(R)-**zijde van de ingebouwde microfoon automatisch uitgeschakeld.

## Ruis tijdens opname beperken [Low cut-filter]

Met de low cut-filter van de voicerecorder kunt u opnamen maken met minder zoemgeluiden van airco's of laagfrequente geluiden van apparaten zoals projectors.

### [**Aan**]:

Schakelt de low cut-filter in.

### [**Uit**]:

Schakelt de low cut-filter uit.

## Stemgestuurde opnamefunctie [VCVA]

De spraakgestuurde opnamefunctie (VCVA) start de opname automatisch wanneer een geluid luider dan een vooringesteld spraakactiveringsniveau wordt gedetecteerd, en pauzeert de opname automatisch als het geluidsvolume terugvalt. Gebruik deze functie om automatisch nodeloze stille segmenten (bijvoorbeeld lange stiltes tijdens een conferentie) uit een opname weg te laten, waardoor geheugen wordt bespaard.

### [**Aan**]:

Schakelt VCVA in. U kunt het spraakactiveringsniveau voor VCVA aanpassen.

### [**Uit**]:

Schakelt VCVA uit. Keert terug naar standaardopname.

### Het spraakactiveringsniveau aanpassen voor spraakgestuurde opname

### $Druk$  op de knop **OPN** ( $\bullet$ ) om de **opname te starten.**

- De opname pauzeert automatisch ongeveer 1 seconde nadat het op te nemen geluid stiller is geworden dan de ingestelde activeringsgevoeligheid. Het knipperende bericht [**Stand-by**] verschijnt op het display. Het indicatielampje licht op wanneer de opname is geactiveerd en knippert wanneer de opname is gepauzeerd.
- **2** Druk op de knop **DD** of  $\blacktriangleleft$  om **het spraakactiveringsniveau aan te passen.**

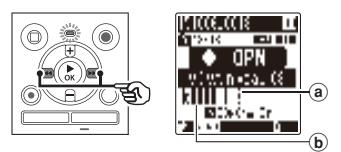

- (a) Spraaksynchronisatieniveau (gaat naar links/rechts volgens ingesteld niveau)
- b Niveaumeter (verandert overeenkomstig het geluidsvolume van de opname)
- De instelling kan worden aangepast tussen [**01**] en [**15**].

### **TIP**

- Als de instelwaarde wordt verhoogd, neemt de VCVA-activeringsgevoeligheid toe, zodat stillere geluiden de opname kunnen starten.
- Pas het VCVA-spraakactiveringsniveau aan volgens de opnameomstandigheden (met het oog op bijvoorbeeld sterke omgevingsgeluiden of soortgelijke geluiden).
- Om opnamefouten te vermijden, is het aan te bevelen vooraf een testopname uit te voeren om het spraakactiveringsniveau aan te passen.

### **OPMERKING**

- De volgende functies zijn uitgeschakeld wanneer de functie [**VCVA**] wordt gebruikt:
	- [**Scène opnemen**] (☞ Blz. 25)
	- [**V-Sync. opname**]

## Opnemen met stemsynchronisatie [V-Sync. opname]

De functie voor opname met spraaksynchronisatie start de opname automatisch als een geluid wordt gedetecteerd dat luider is dan een vooringesteld niveau (detectieniveau) en stopt de opname automatisch wanneer het geluidsvolume afneemt. Wanneer muziek wordt gekopieerd van een ander toestel dat is aangesloten op de voicerecorder, gebruikt u de opnamefunctie met spraaksynchronisatie om stille intervallen tussen muzieknummers te detecteren en elk nummer op te slaan als een afzonderlijk bestand.

[**1 sec.**], [**2 sec.**], [**3 sec.**], [**5 sec.**]: Stel de detectietijd in. De voicerecorder gaat naar de stand-bymodus wanneer het ingangssignaal (opnameniveau) gedurende minstens de ingestelde detectietijd onder het vooringestelde niveau ligt.

[**Uit**]:

Opname verloopt normaal.

Het stemsynchronisatieniveau aanpassen voor de opname

1 **Druk op de knop** OPN **(**s**) om de opname voor te bereiden.**

**2** Druk op de knop  $\blacktriangleright$  of  $\blacktriangleright$  of  $\blacktriangleleft$  om **het stemsynchronisatieniveau aan te passen.**

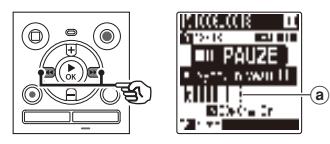

- (a) Spraaksynchronisatieniveau (gaat naar links/rechts volgens ingesteld niveau)
- Het spraaksynchronisatieniveau kan worden aangepast tussen [**01**] en [**15**].
- Als de instelwaarde wordt verhoogd, neemt de activeringsgevoeligheid toe, zodat stillere geluiden het begin van de opname kunnen activeren.
- 3 **Druk nogmaals op de knop OPN** (●).
	- Het knipperende bericht [**Standby**] verschijnt op het display en het indicatielampje knippert.
	- De opname start automatisch als het ingangssignaal luider is dan het spraaksynchronisatieniveau.

### **TIP**

- De voicerecorder beëindigt de opname automatisch en keert terug naar de stand-bymodus voor opname wanneer het ingangssignaal gedurende minstens de ingestelde detectietijd onder het spraaksynchronisatieniveau ligt. Telkens wanneer de voicerecorder naar de stand-bymodus gaat, wordt het huidige bestand gesloten. De opname gaat verder in een nieuw bestand wanneer de volgende keer geluid wordt gedetecteerd.
- Druk op de knop **STOP** ( 4) om een opnamesessie met spraaksynchronisatie te beëindigen.

### **OPMERKING**

- De volgende functies zijn uitgeschakeld wanneer de functie [**V-Sync. opname**] wordt gebruikt:
	- [**Scène opnemen**] (☞ Blz. 25)
	- [**VCVA**] (☞ Blz. 45)

## Weergavemenu [Afspeelmenu]

## Ruis tijdens afspelen beperken [Ruisonderdr.]

Gebruik de functie [**Ruisonderdr.**] om storende geluiden te verminderen wanneer de opgenomen stem moeilijk kan worden onderscheiden.

### **Alleen model WS-853**

### [**Hoog**][**Laag**]:

Vermindert omgevingsgeluiden waardoor de weergave een betere geluidskwaliteit krijgt.

### [**Uit**]:

De ruisonderdrukkingsfunctie is uitgeschakeld.

### **OPMERKING**

- Als de functie [**Ruisonderdr.**] wordt gebruikt, loopt de batterij sneller leeg.
- De volgende functie is niet beschikbaar terwijl u de functie [**Ruisonderdr.**] gebruikt.
	- De afspeelsnelheid wijzigen (☞ Blz. 35)

## Stem duidelijker laten uitkomen [Spraakfilter]

Tijdens normaal afspelen of snel/traag afspelen snijdt de functie Spraakfilter lage en hoge tonen af en benadrukt stemmen, waardoor deze duidelijker verstaanbaar zijn.

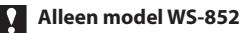

### [**Aan**]:

Schakelt de functie Spraakfilter in. [**Uit**]:

Schakelt de functie Spraakfilter uit.

### **OPMERKING**

**•** Als de functie [**Spraakfilter**] wordt gebruikt, loopt de batterij sneller leeg.

 Delen met laag volume tijdens afspelen aanpassen [Spraakbalans]

Snijdt onderdelen met lage en hoge frequentie en compenseert delen met een laag volume tijdens het afspelen. U kunt dus stille delen in gesprekken of andere opgenomen geluiden luider en duidelijker maken.

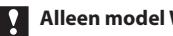

### **Alleen model WS-853**

#### [**Aan**]:

Schakelt de functie Spraakbalans in. [**Uit**]:

Schakelt de functie Spraakbalans uit.

### **OPMERKING**

**•** Als de functie [**Spraakbalans**] wordt gebruikt, loopt de batterij sneller leeg.

## Weergavestanden selecteren [Afspeelmodus]

Er zijn verschillende weergavestanden beschikbaar voor verschillende luisterstijlen.

### 1 **Druk op de knop** + **of - om [**Afspeelbereik**] of [**Herhalen**] te selecteren.**

### [**Afspeelbereik**]:

specificeert het bereik van bestanden voor het afspelen.

### [**Herhalen**]:

Speelt de bestanden in het ingestelde bereik herhaaldelijk af.

### 2 **Druk op de knop** + **of** – **om een instelling te selecteren.**

### **Wanneer [**Afspeelbereik**] is geselecteerd:**

### [**Bestand**]:

Stopt de weergave als het huidige bestand is afgespeeld.

### [**Map**]:

Speelt alle bestanden in de huidige map na elkaar af, waarbij de weergave wordt gestopt als het laatste bestand in de map is afgespeeld.

### **Wanneer [**Herhalen**] is geselecteerd:** [**Aan**]:

De bestanden in het opgegeven weergavebereik worden herhaaldelijk afgespeeld.

[**Uit**]:

Annuleert het herhaald afspelen.

### **OPMERKING**

**•** Wanneer [**Afspeelbereik**] is ingesteld op [**Bestand**], knippert [**Eind**] gedurende 2 seconden op het display als het laatste bestand in de map is afgespeeld, waarna de weergave stopt aan de beginpositie van het laatste bestand.

**•** Wanneer [**Afspeelbereik**] is ingesteld op [**Map**], knippert [**Eind**] gedurende 2 seconden op het display als het laatste bestand in de map is afgespeeld, daarna stopt de weergave aan de beginpositie van het eerste bestand in de map.

## Een overspringafstand instellen [Skipinterval]

Met de functie [**Skipinterval**] kunt u tijdens de weergave een bepaald gedeelte vooruit overslaan (vooruit springen) of achteruit overslaan (achteruit springen) in een bestand. Dit is handig om de afspeelpositie snel te verplaatsen of een kort segment herhaald af te spelen.

### **Wanneer de schermweergave [**Normale modus**] is**

### **1** Druk op de knop + of - om **[**Doorskippen**] of [**Terigskippen**] te selecteren.**

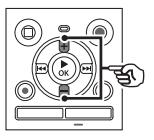

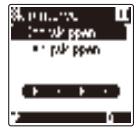

### [**Doorskippen**]:

Start de weergave nadat de afspeelpositie met de ingestelde hoeveelheid vooruit werd verplaatst.

### [**Terigskippen**]:

Start de weergave nadat de afspeelpositie met de ingestelde hoeveelheid achteruit werd verplaatst. NL

### 2 **Druk op de knop** + **of** – **om een instelling te selecteren.**

### **Wanneer [**Doorskippen**] is geselecteerd:**

[**Bestandskippen**], [**10 sec. skippen**], [**30sec. skippen**], [**1 min. skippen**], [**5 min. skippen**], [**10 min. skippen**]

### **Wanneer [**Terigskippen**] is geselecteerd:**

[**Bestandskippen**], [**1 sec. skippen**] tot [**3 sec. skippen**], [**5 sec. skippen**], [**10 sec. skippen**], [**30sec. skippen**], [**1 min. skippen**], [**5 min. skippen**]

### **Wanneer de schermweergave [**Simpele modus**] is**

1 **Druk op de knop** + **of** – **om [**Bestandskippen**], [** $\blacktriangleleft$  **5sec 10sec**  $\blacktriangleright$  **D** | of **[** $\blacktriangleleft$  5min 10min **>> te selecteren.**

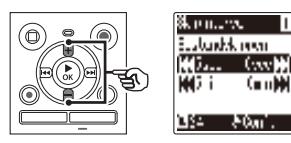

### [**Bestandskippen**]:

Slaat over in eenheden van bestanden.

### **\left[\frac{1}{2} \cdot \frac{1}{2} \cdot \frac**

Door op de knop  $\blacktriangleleft$  te drukken, wordt 5 seconden teruggespoeld; door op de knop  $\blacktriangleright$  te drukken, wordt 10 seconden vooruit gespoeld en daarna wordt de weergave gestart.

#### [0 **5min 10min** 9]: Door op de knop  $\blacktriangleleft$  te drukken, wordt 5 minuten teruggespoeld; door op de knop **>>** te drukken, wordt 10 minuten vooruit gespoeld

en daarna wordt de weergave gestart.

### **OPMERKING**

**•** Bij vooruit/achteruit springen over een bereik dat een indexmarkering/ tijdelijke markering of de beginpositie van een bestand omvat, wordt gestopt op die markering of op de beginpositie.

### Weergave vooruit/achteruit springen

- 1 **Druk op de knop** `OK **om het afspelen te starten.**
- 2 **Druk tijdens het afspelen op de**  knop  $\blacktriangleright$  of  $\blacktriangleright$  of  $\blacktriangleright$ 
	- Het afspelen start nadat met de ingestelde hoeveelheid werd vooruit of achteruit gesprongen.

## Contrast aanpassen [Contrast]

U kunt het contrast van het display instellen op 12 verschillende niveaus.

**•** De instelling kan worden aangepast tussen [**01**] en [**12**].

## LED-indicatielampje instellen [LED]

U kunt het LED-indicatielampje zo instellen dat het niet oplicht.

### [**Aan**]:

LED-indicatielampje is ingeschakeld. [**Uit**]: LED-indicatielampje blijft uitgeschakeld.

### **TIP**

**•** Zelfs als u de instelling [**LED**] op [**Uit**] zet, zal het LED-indicatielampje knipperen terwijl bestanden worden overgedragen tussen de voicerecorder en een pc.

## Pieptoon AAN/UIT zetten [Signaal]

De voicerecorder produceert geluidssignalen wanneer een knop wordt bediend of om te waarschuwen voor werkingsfouten. U kunt bepalen of de voicerecorder deze geluidssignalen produceert.

### [**Aan**]:

schakelt geluidssignalen in. [**Uit**]: Schakelt geluidssignalen uit.

### Taal voor de monitor wijzigen [Taal(Lang)]

U kunt de taal selecteren die op het display van de voicerecorder wordt gebruikt.

**•** [**Čeština**] , [**Dansk**], [**Deutsch**], [**English**], [**Español**], [**Français**], [**Italiano**], [**Nederlands**], [**Polski**], [**Русский**], [**Svenska**], [繁體中⽂].

### **TIP**

**•** De taalmogelijkheden zijn afhankelijk van de plaats waar de voicerecorder werd aangeschaft.

## Apparaatmenu [Apparaatmenu]

## De opnamemedia selecteren [Geheugensel.]

Als er een microSD-kaart in de voicerecorder zit, kunt u bepalen of een intern geheugen of microSD-kaart wordt gebruikt (☞ Blz. 15).

### [**Intern geheugen**]:

Neemt op in het interne geheugen van de voicerecorder.

#### [**microSD-kaart**]:

Neemt op op de microSD-kaart.

## De gebruikte batterij instellen **[Batterij]**

Stel het batterijtype in overeenkomstig de batterij die u gebruikt.

### **Alleen model WS-853**

#### [**Ni-MH**]:

Selecteer deze instelling wanneer u een Olympus oplaadbare Ni-MH-batterij gebruikt (model BR404).

### [**Alkaline**]:

Selecteer deze instelling als u een alkalinebatterij gebruikt.

## De datum en tijd instellen [Datum en tijd]

Als u de datum en tijd instelt, kunt u controleren wanneer een bestand werd opgenomen in de informatie voor elk bestand dat toegankelijk is vanaf [**Eigenschap**] van het menu.

**Druk op de knop ▶▶ of**  $\blacktriangleleft$ **om het gewenste instelitem te selecteren.** 

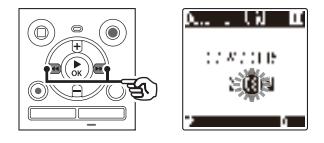

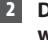

2 **Druk op de knop** + **of - om de waarde te wijzigen.** 

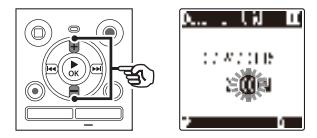

- Om de instelling voor een ander item te wijzigen, drukt u op de knop of  $\blacktriangleleft$  om de knipperende cursor te verplaatsen, waarna u op de knop **+** of **–** drukt om het nummer te wijzigen.
- 3 **Druk op de knop** `OK **om de instelling te voltooien.**

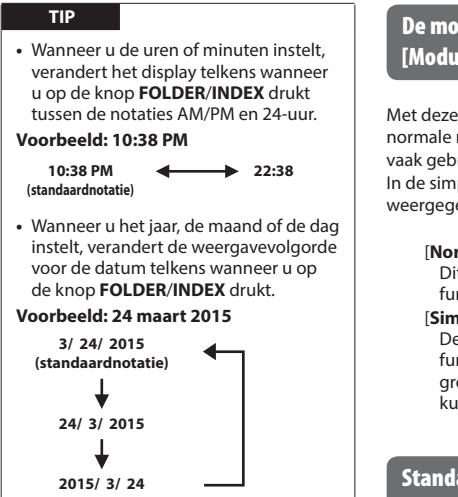

### **OPMERKING**

**•** Als de batterijen uit de voicerecorder worden verwijderd, verschijnt het scherm [**Datum en tijd**] automatisch wanneer de voeding wordt ingeschakeld.

### **Alleen model WS-853:**

**•** Als u oplaadbare nikkelmetaalhydridebatterijen (BR404) gebruikt, kan het scherm [**Datum en tijd**] worden weergegeven wanneer de batterijen leeg raken, zelfs als ze niet zijn vervangen.

## De modus selecteren **[Modusselectie]**

Met deze recorder kunt u kiezen tussen de normale modus en de simpele modus, waarin vaak gebruikte functies worden getoond. In de simpele modus wordt de tekst groter weergegeven, zodat u deze beter kunt zien.

### [**Normale modus**]:

Dit is de standaardmodus waarin alle functies beschikbaar zijn.

### [**Simpele modus**]:

Deze modus toont vaak gebruikte functies. De weergegeven tekst wordt groter om hem gemakkelijker te kunnen zien.

## Standaardinstellingen herstellen [Reset-instell.]

Met de functie [**Reset-instell.**] worden alle functies van de voicerecorder weer op hun beginwaarden (fabrieksinstellingen) gezet. De tijdinstelling en het bestandsnummer blijven gelijk.

### 1 **Druk op de knop** + **om [**Starten**] te selecteren.**

#### **Opnamemenu:**

 Opnameniveau: Hoog Opnamemodus: MP3 128 kbps Low cut-filter: Uit VCVA: Uit V-Sync. opname: Uit Scène opnemen: Uit

#### **Afspeelmenu:**

 Ruisonderdr.**\*2**: Uit Spraakfilter**\*1**: Uit Spraakbalans**\*2**: Uit Afspeelmodus: Afspeelbereik: Bestand Herhalen: Uit Skipinterval:

 Doorskippen: Bestandskippen Terigskippen: Bestandskippen

#### **LCD-/geluid:**

 Contrast: Niveau 06 LED: Aan Signaal: Aan Taal (Lang): English

### **Apparaatmenu:**

 Geheugensel.: Intern geheugen Batterij**\*2**: Ni-MH Modusselectie: Normale modus

\*1 Alleen model WS-852 **\*2** Alleen model WS-853

## Een opnamemedium formatteren [Formatteren]

Door een opnamemedium te formatteren, worden alle op het opnamemedium opgeslagen bestanden gewist. Zet alle belangrijke bestanden dus over naar een computer voor u het opnamemedium formatteert.

**1** Druk op de knop + of - om het te **formatteren opnamemedium te selecteren.**

> [**Intern geheugen**]: Formatteert het interne geheugen. [**microSD-kaart**]: Formatteert de microSD-kaart.

- 2 **Druk op de knop** `OK**.**
- 3 **Druk op de knop** + **om [**Starten**] te selecteren en druk dan op de knop** `OK**.**
- 4 **Druk op de knop** + **om nogmaals [**Starten**] te selecteren, druk dan op de knop ▶OK.** 
	- [**Formatteren**] verschijnt en het formatteren begint.
	- [**Formatteren voltooid**] verschijnt als de procedure is voltooid.

### **TIP**

**•** Om alle instellingen van de voicerecorder weer op hun standaardwaarden te zetten, gebruikt u de functie [**Reset-instell.**] (☞ Blz. 53).

### **OPMERKING**

- Formatteer de voicerecorder nooit vanaf een computer.
- Door te formatteren worden alle bestaande gegevens gewist, ook vergrendelde bestanden en alleenlezen bestanden.
- Voordat u gaat formatteren, dient u de batterij op te laden of te vervangen, zodat de batterij niet leeg is voordat de procedure is voltooid. Het formatteren kan soms meer dan 10 seconden duren. Om risico op beschadiging van gegevens te vermijden, mag u nooit het volgende proberen voordat een formatteerprocedure is voltooid:
	- 1 De batterij verwijderen
	- 2 De microSD-kaart verwijderen (als het te initialiseren opnamemedium een [**microSD-kaart**] is).
- Wanneer er een microSD-kaart in de voicerecorder zit, dient u na te gaan of [**Intern geheugen**] of [**microSD-kaart**] correct is geselecteerd als het te wissen opnamemedium (☞ Blz. 52).
- Zelfs wanneer wordt geformatteerd of gewist (☞ Blz. 38) wordt alleen de informatie over het bestandsbeheer van het interne geheugen en/of de microSD-kaart bijgewerkt en worden de opgenomen gegevens niet volledig gewist.

Wanneer een microSD-kaart wordt weggegooid, dient u de kaart te vernietigen, de kaart te formatteren en stilte op te nemen tot de opnametijd verstreken is, of een gelijkaardige bewerking uit te voeren om te vermijden dat persoonlijke informatie wordt gelekt.

## Informatie van opnamemedium controleren [Geheugeninfo]

U kunt de capaciteit en de resterende geheugenruimte van het opnamemedium in een menuscherm weergeven.

### **OPMERKING**

**•** Een deel van de geheugencapaciteit van opnamemedia wordt gebruikt als beheergebied, waardoor de effectief bruikbare capaciteit altijd iets kleiner is dan de aangegeven capaciteit.

## Informatie over de voicerecorder controleren [Systeeminfo]

U kunt informatie over de voicerecorder weergeven in een menuscherm.

**•** De volgende informatie van de voicerecorder wordt weergegeven: [**Model**], [**Versie**] (systeemversie) en [**Serienummer**].

## Gebruik met een pc

Als u de voicerecorder aansluit op op een computer kunt u:

- inhouds- of muziekbestanden in MP3-opmaak die op uw pc zijn opgeslagen, openen.
- de voicerecorder gebruiken als extern opslagmedium om gegevens naar/van uw pc te laden of op te slaan.

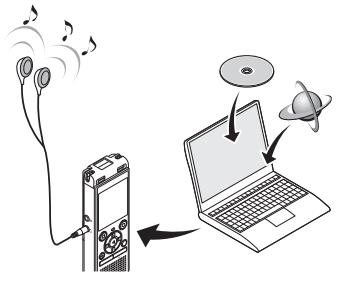

• De oortelefoon is optioneel.

## Pc-gebruiksomgeving

#### Windows

#### **Besturingssysteem**

 Microsoft Windows Vista/7/8, 8.1 standaard installatie

### $P$

 Windows-computer met minstens één beschikbare USB-poort

#### Macintosh

#### **Besturingssysteem**

 Mac OS X 10.5 tot 10.10 standaard installatie

### $P$

 Apple Macintosh-computer met minstens één beschikbare USB-poort

### **OPMERKING**

- De hier vermelde vereisten zijn de benodigde besturingsomgevingen om een USB-verbinding te gebruiken om bestanden die met de voicerecorder werden opgenomen, op te slaan op een computer.
- Zelfs als aan de vereisten voor de besturingsomgeving is voldaan, worden bijgewerkte versies van het besturingssysteem, multiboot-omgevingen, zelf aangepaste computers niet gedekt door de garantie.

### Voorzorgsmaatregelen bij verbinding met een computer

- Wanneer een bestand wordt geüpload naar of gedownload van de voicerecorder, gaat de gegevensoverdracht verder zolang het LED-indicatielampje van de voicerecorder knippert, zelfs als het scherm voor gegevenscommunicatie op de computer verdwijnt. Koppel de USB-connector nooit los voordat de gegevenscommunicatie is voltooid. Gebruik altijd de procedure op ☞ Blz. 60 om de USB-connector los te koppelen. De gegevens worden mogelijk niet correct overgezet als u de connector ontkoppelt voordat het station is gestopt.
- Formatteer (initialiseer) het station van de voicerecorder niet vanaf een computer. Als de formattering wordt uitgevoerd op een computer, is de formattering niet correct. Gebruik het menu [**Formatteren**] van de voicerecorder om te formatteren (☞ Blz. 54).
- Mappen of bestanden van de voicerecorder die werden verplaatst of waarvan de naam werd gewijzigd in een scherm voor bestandsbeheer van Windows of Macintosh, kunnen in een andere volgorde worden geplaatst of onherkenbaar worden.
- Merk op dat u nog steeds gegevens kunt lezen en schrijven op de voicerecorder nadat het attribuut voor het station van de voicerecorder op "Alleen-lezen" werd gezet op een computer.
- Om te vermijden dat elektronische apparaten in de buurt last hebben van storingen, dient u de externe microfoon en oortelefoon los te koppelen wanneer u de voicerecorder verbindt met een computer.

### De voicerecorder aansluiten op een pc

- 1 **Start de computer.**
- 2 **Schuif de schuif van de USB-connector in de richting van de pijl.**

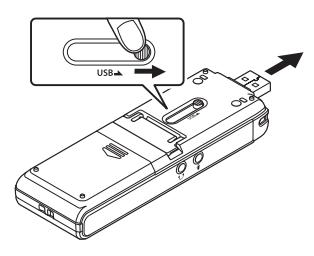

3 **Nadat u hebt gecontroleerd of de voicerecorder is gestopt, verbindt u zijn USB-connector met een USB-poort op de computer.**

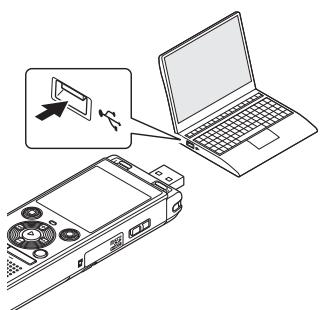

### **Alleen model WS-853: als u een Olympus oplaadbare nikkelmetaalhydridebatterij gebruikt:**

- Druk op de knop `**OK** om de batterij op te laden.
- Om het opladen van de batterij te annuleren, drukt u op een andere knop dan `**OK**.
- [**Afstandsbediening (opslag)**] verschijnt op het display van de voicerecorder wanneer de USB-connector wordt verbonden.

### **TIP**

- Windows: de voicerecorder wordt herkend en weergegeven in de map [**Deze computer**] met de modelnaam als stationsnaam. Als er een microSDkaart in de voicerecorder zit, kan deze als [**Verwisselbare schijf**] worden gebruikt.
- Macintosh: de voicerecorder wordt herkend en weergegeven op de desktop met de modelnaam als stationsnaam. Als er een microSD-kaart in de voicerecorder zit, wordt [**NO NAME**] weergegeven.
- Voor meer informatie over de USBpoort van de computer, raadpleegt u de gebruikershandleiding van de computer.
- Gebruik indien nodig de optionele USB-verlengkabel (KP19).

### **OPMERKING**

- Steek de USB-connector stevig en helemaal in de aansluiting. De werking verloopt niet normaal als de verbinding niet goed is uitgevoerd.
- Als de voicerecorder wordt verbonden via een USB-hub, kan dit onstabiele werking tot gevolg hebben. Gebruik geen USB-hub als de werking niet stabiel is.
- Gebruik alleen een compatibele USBverlengkabel van Olympus. De werking is niet gewaarborgd als een kabel van een andere fabrikant wordt gebruikt. Gebruik deze speciale kabel ook nooit voor het aansluiten van apparatuur van een andere fabrikant.

## Pc aansluiten/loskoppelen

### De voicerecorder loskoppelen van een pc

#### Windows

1 **Klik op [ ] op de taakbalk in de hoek van het scherm rechts onderaan en klik op [**DIGITALE VOICERECORDER uitwerpen**].**

- De letter waarmee het station wordt aangegeven, is afhankelijk van uw computer.
- Wanneer het venster verschijnt dat aangeeft dat de hardware veilig kan worden verwijderd, sluit u het venster.
- **2** Controleer of het LED**indicatielampje van de voicerecorder niet langer knippert en maak de USB-kabel vervolgens los.**

#### Macintosh

1 **Sleep het pictogram van de verwisselbare schijf voor de voicerecorder (op de desktop) naar het pictogram van de prullenbak.** 

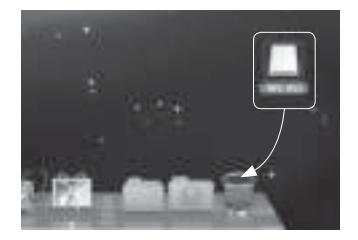

2 **Controleer of het LEDindicatielampje van de voicerecorder niet langer knippert en maak de USB-kabel vervolgens los.**

#### **TIP**

**•** U kunt de USB-kabel loskoppelen en de voicerecorder gebruiken voordat de batterij volledig is opgeladen (alleen model WS-853).

### **OPMERKING**

**•** Om beschadiging van gegevens te voorkomen, mag u de voicerecorder nooit van de USB-poort loskoppelen terwijl het LED-indicatielampje knippert.

## Bestanden overdragen naar een pc

Als u de voicerecorder aansluit op een pc, kunt u gegevens van de voicerecorder overzetten en opslaan op de pc, en omgekeerd. De vijf mappen van de voicerecorder worden op de pc weergegeven als [**FOLDER\_A**], [**FOLDER\_B**], [**FOLDER\_C**], [**FOLDER\_D**] en [**FOLDER\_E**] (Afb. C). U kunt bestanden van de voicerecorder naar elke map op de pc kopiëren (Afb. D).

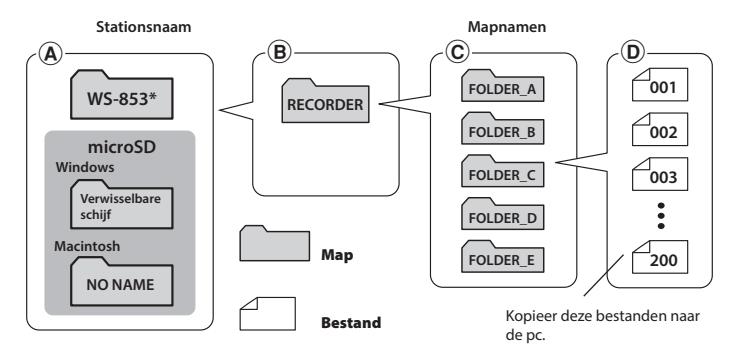

**\*** Herkend/weergegeven met de stationsnaam van de voicerecorder.

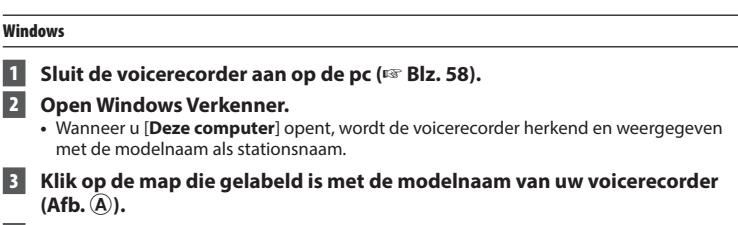

- 4 **Kopieer de gewenste gegevens naar de pc.**
- 5 **Koppel de voicerecorder los van de pc (**☞ **Blz. 60).**

### Macintosh

- 
- 1 **Sluit de voicerecorder aan op de pc (**☞ **Blz. 58).**
	- Wanneer de voicerecorder wordt aangesloten op het Macintosh-besturingssysteem, wordt deze herkend en weergegeven op de desktop met de modelnaam als stationsnaam.
- 2 **Dubbelklik op het pictogram voor de verwisselbare schijf met de modelnaam van uw voicerecorder.**
- 3 **Kopieer de gewenste gegevens naar de pc.**
- 4 **Koppel de voicerecorder los van de pc (**☞ **Blz. 60).**

### **OPMERKING**

**•** Om beschadiging van gegevens te voorkomen, mag u de voicerecorder nooit van de USB-poort loskoppelen terwijl het LED-indicatielampje knippert.

## Lijst alarmboodschappen

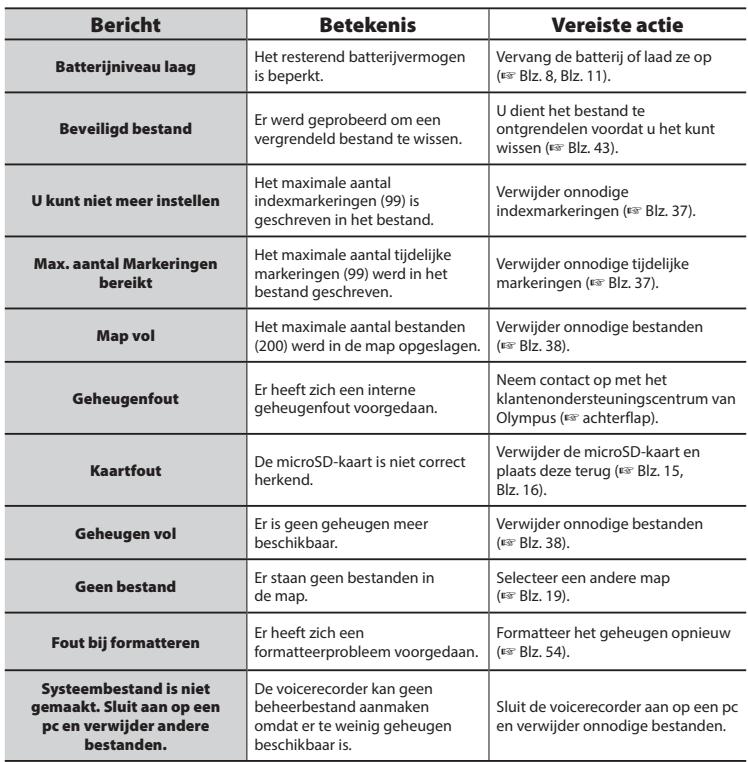

## Lijst alarmboodschappen

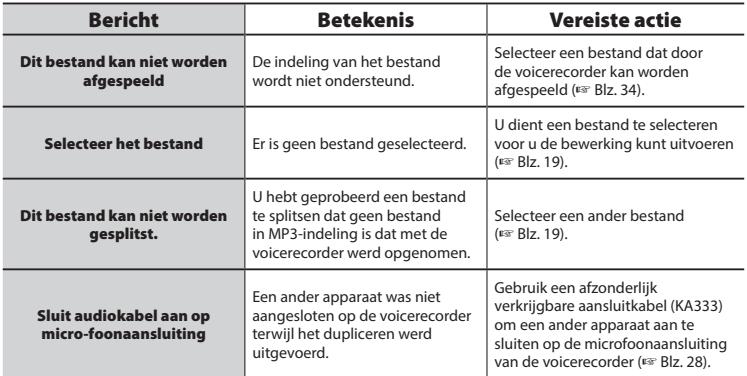

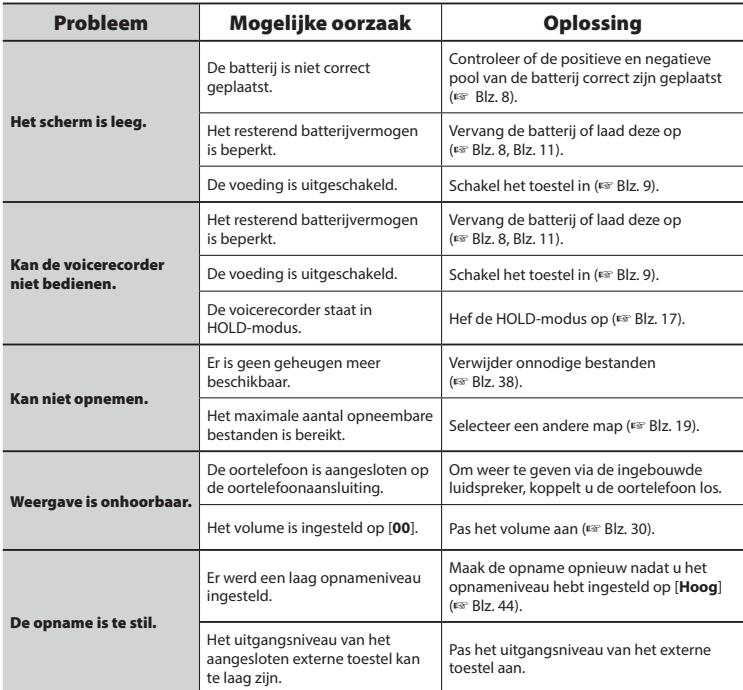

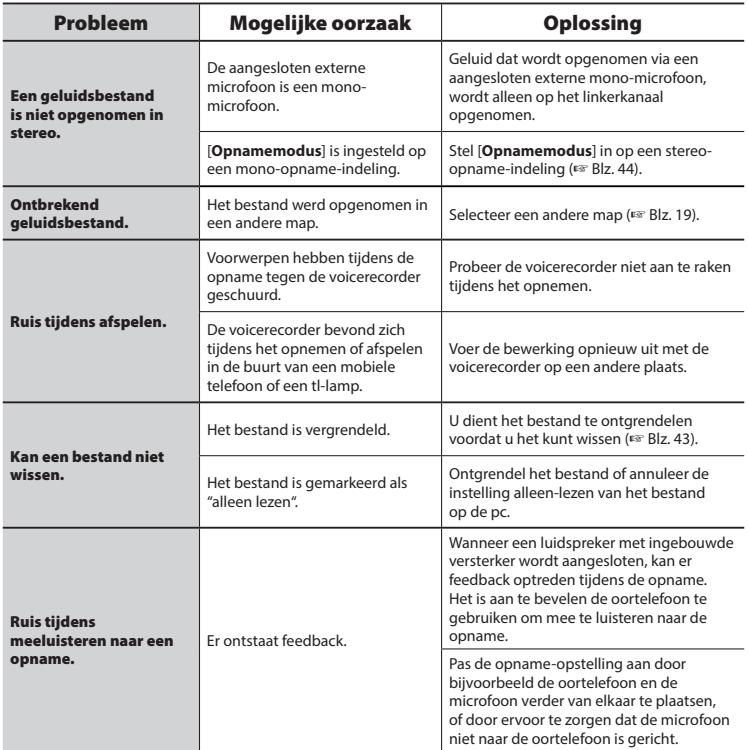

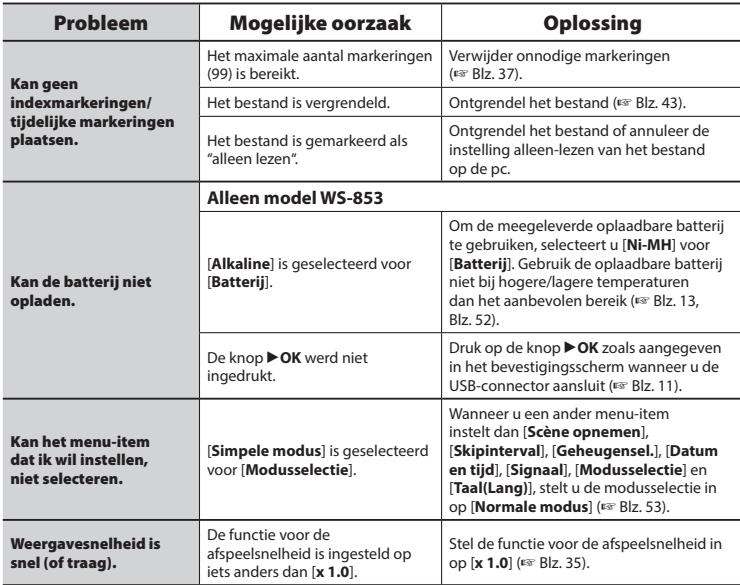

### $\bullet$  Buitenzijde

**•** Wrijf voorzichtig schoon met een zachte doek. Is de recorder erg vuil, dan dompelt u de doek in een mild sopje en wringt u de doek goed uit. Wrijf de recorder met de vochtige doek goed af en droog deze vervolgens met een droge doek.

### $\bullet$  Weergave

**•** Wrijf voorzichtig schoon met een zachte doek.

### **OPMERKING**

**•** Gebruik geen benzeen, alcohol of andere sterke oplosmiddelen, of chemische reinigingsdoekjes.

Accessoires voor Olympus-voicerecorders kunt u rechtstreeks aanschaffen via de Online-shop op de Olympus-website.

De verkrijgbaarheid van accessoires verschilt van land tot land.

### **ME51SW-stereomicrofoon**

Heeft een ingebouwde microfoon met een grote diameter voor gevoelige stereo-opnamen.

### **ME34 compacte zoommicrofoon (unidirectioneel)**

Wordt geleverd met geïntegreerd statief, ideaal om de microfoon op een tafel te plaatsen bij opnamen van op een afstand, bijvoorbeeld tijdens conferenties of lezingen.

### **ME33-grensmicrofoon**

Een microfoon om conferenties op te nemen, waarmee tot drie eenheden voor het linkerkanaal en drie eenheden voor het rechterkanaal kunnen worden aangesloten.

Door een cascadeverbinding kunnen de aansluitingen voor het kanaal links/ rechts worden verlengd tot ongeveer 12 meter, om het geluid van een grotere afstand op te nemen.

### **ME30W-tweekanaalsmicrofoon (omni-directioneel)**

Een omnidirectioneel microfoonpaar met lage ruis, ideaal voor opnamen in collegezalen of andere grote manifestaties. De linker- en rechtermicrofoons kunnen tot ongeveer 5 meter van elkaar worden geplaatst.

### **TP8-microfoon met telefoonopnemer**

Een oortelefoon-microfoon die tijdens telefoongesprekken in het oor kan worden gedragen. Legt spraak en gesprekken tijdens telefoongesprekken duidelijk vast.

### **BR404 oplaadbare nikkelmetaalhydride AAA-batterij**

Zeer efficiënte oplaadbare batterij met een lange levensduur.

### **KA333-aansluitsnoer**

Een stevig aansluitsnoer met stereo-ministekkers van 3,5 mm diameter aan beide uiteinden. Om de oortelefoonuitgang tijdens de opname te verbinden met de microfooningang. Geleverd met stekkeradapters (PA331/ PA231) voor monostekkers met een diameter van 3,5 mm of 2,5 mm.

### **KP19 USB-verbindingskabel**

### **CS131 zachte opberghoes**

## Informatie over auteursrechten en handelsmerken

- De informatie in dit document kan zonder voorafgaande kennisgeving worden gewijzigd. Neem contact op met het klantenondersteuningscentrum van Olympus voor de recentste productnamen, modelnummers en andere informatie.
- De schermen van de voicerecorder en de productillustraties in deze handleiding kunnen verschillen van het eigenlijke product. Hoewel alles in het werk werd gesteld om de nauwkeurigheid van de informatie in deze handleiding te verzekeren, kunnen er soms fouten optreden. Als u vragen hebt over twijfelachtige informatie of mogelijke fouten of weglatingen, dient u contact op te nemen het klantenondersteuningscentrum van Olympus.
- Olympus Corporation is eigenaar van het auteursrecht voor deze handleiding. De wetten op het auteursrecht verbieden het ongeoorloofd reproduceren van deze handleiding of de ongeoorloofde verspreiding van reproducties van deze handleiding.
- Olympus kan niet aansprakelijk worden gesteld voor schade, inkomstenverlies of andere aanspraken van derden ten gevolge van het foutieve gebruik van het product.

### Handelsmerken en gedeponeerde handelsmerken

- IBM en PC/AT zijn handelsmerken of gedeponeerde handelsmerken van International Business Machines Corporation.
- Microsoft en Windows zijn gedeponeerde handelsmerken van Microsoft Corporation.
- microSD en microSDHC zijn handelsmerken van SD Card Association.
- Macintosh is een handelsmerk van Apple Inc.
- Het product maakt gebruik van MP3-audiocoderingstechnologie onder licentie van Fraunhofer IIS en Thomson.

Alle andere merk- of productnamen in deze handleiding zijn handelsmerken of gedeponeerde handelsmerken van hun respectieve eigenaars.

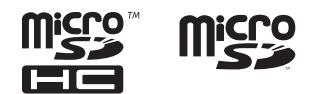

**Voordat u de voicerecorder gebruikt, dient u deze handleiding te lezen om een correcte en veilige bediening te verzekeren. Nadat u deze handleiding hebt gelezen, dient u ze bij de hand te houden zodat u deze later opnieuw kunt raadplegen.** 

## **Belangrijke veiligheidsmaatregelen**

- Bij belangrijke veiligheidsmaatregelen in deze handleiding staan de volgende symbolen en labels. Volg deze veiligheidsmaatregelen altijd op om schade voor uzelf en anderen en materiële schade te vermijden.
- Hieronder vindt u de betekenis van elk waarschuwingstype.

## f **GEVAAR**

**Een waarschuwing voor dreigend gevaar dat vermoedelijk zal leiden tot de dood of ernstig letsel als de apparatuur verkeerd wordt behandeld.**

## f **WAARSCHUWING**

**Een waarschuwing voor een situatie die potentieel kan leiden tot de dood of ernstig letsel als de apparatuur verkeerd wordt behandeld.**

## f **LET OP**

**Een waarschuwing voor een situatie die potentieel kan leiden tot letsel of alleen kan leiden tot materiële schade als de apparatuur verkeerd wordt behandeld.**

## **Veiligheidsmaatregelen voor de voicerecorder**

## f **WAARSCHUWING**

 s **Gebruik de voicerecorder niet in een atmosfeer waar mogelijk ontvlambare of explosieve gassen kunnen aanwezig zijn.** 

Kan brand of een explosie veroorzaken.

 s **Neem de voicerecorder niet uit elkaar, breng geen wijzigingen aan en herstel deze niet zelf.**

Kan een elektrische schok of letsels veroorzaken.

**• Gebruik de voicerecorder niet tijdens de besturing van een voertuig (zoals een fiets, motor of wagen).**

Kan verkeersongevallen veroorzaken.

 $\bullet$  **Laat de voicerecorder niet achter binnen het bereik van kinderen.**

Let op wanneer u de voicerecorder in de buurt van een peuter of kind gebruikt en laat de voicerecorder niet onbewaakt achter. Peuters en kinderen kunnen de veiligheidsmaatregelen voor de voicerecorder niet begrijpen en lopen bijvoorbeeld de volgende risico's:

- Verstikking doordat ze het snoer van de oortelefoon rond hun hals wikkelen.
- Bedieningsfouten die leiden tot letsels of elektrische schok.

### ● Gebruik alleen microSD/microS-**DHC-geheugenkaarten. Steek nooit andere soorten kaarten in de voicerecorder.**

Als u per vergissing een andere soort kaart in de voicerecorder steekt, mag u de kaart niet met geweld proberen uit te trekken. Neem contact op met een hersteldienst of servicebedrijf van Olympus.

- s **Als de voicerecorder in het water valt of als er water, metaal of brandbare materialen in de voicerecorder terecht komen:** 
	- 1 Verwijder de batterij onmiddellijk.
	- 2 Neem contact op met uw leverancier of met een servicebedrijf van Olympus voor reparatie. Als u het toestel blijft gebruiken, kan er brand of een elektrische schok optreden.
- s **Gebruik de voicerecorder niet of gebruik deze alleen volgens de instructies in een vliegtuig, ziekenhuis of op een andere plaats waar het gebruik van elektronische apparaten beperkt is.**
- $\bullet$  **Stop het gebruik van de voicerecorder als u een ongebruikelijke geur of lawaai vaststelt of als er rook uit de voicerecorder komt.**

Dit kan brand of brandwonden veroorzaken. Verwijder de batterij onmiddellijk en wees voorzichtig dat u zich niet verbrandt. Neem contact op met uw leverancier of met een reparatie- of servicebedrijf van Olympus. (Raak de batterij niet aan met blote handen als u deze verwijdert. Verwijder de batterij buitenshuis en op een veilige afstand van ontvlambare voorwerpen.)

 s **Wanneer u de voicerecorder aan de riem draagt, moet u ervoor zorgen dat deze niet vast komt te zitten aan andere voorwerpen.**

## f **LET OP**

### s **Verhoog het volume niet voor u een handeling uitvoert.**

Dit kan gehoorschade of gehoorverlies veroorzaken.

## **Batterijen**

## f **GEVAAR**

- s **Plaats de batterij niet in de buurt van ontstekingsbronnen.**
- s **U mag de batterij niet in brand steken, verwarmen of demonteren. Sluit de positieve en negatieve elektroden van de batterij niet kort.**  Kan brand, barsten, verbranding of oververhitting veroorzaken.
- $\bullet$  **Soldeer de aansluitingen niet rechtstreeks op de batterij. U mag de batterij niet vervormen, wijzigen of demonteren.**
- s **Verbind de positieve en negatieve polen van de batterij niet met elkaar.** Dit kan oververhitting, elektrische schok of brand veroorzaken.
- s **Wanneer u de batterij draagt of opbergt, dient u ze altijd in de houder te plaatsen en de polen te beschermen. Draag of bewaar de batterij niet samen met voorwerpen uit edelmetaal, zoals een sleutelring.** Dit kan oververhitting, elektrische schok of brand veroorzaken.
- s **Sluit de batterij niet rechtstreeks aan op een voedingsuitgang of een sigarettenaansteker in een auto.**
- s **U mag de batterij niet gebruiken of achterlaten op een hete locatie, bijvoorbeeld in direct zonlicht, in een wagen op een warme dag of nabij een radiator.**

Kan brand, brandwonden of letsels veroorzaken door lekkage, oververhitting of barsten.

72 NL
# f **WAARSCHUWING**

- **Raak de batterij niet aan of houd haar niet vast met natte handen.** Dit kan leiden tot elektrische schok of defect van het product.
- $\bullet$  **Gebruik een batterij niet als de behuizing ervan gekrast of beschadigd is.**

Dit kan barsten of oververhitting veroorzaken.

 s **Plaats de batterij niet met de positieve/negatieve polen in de tegenovergestelde richting.** 

Dit kan lekken, oververhitting, ontbranding of barsten veroorzaken.

- Gebruik de batterij niet als de behuizing (isolatieafdekking) gescheurd is.
- Als de voicerecorder gedurende lange tijd niet zal worden gebruikt, dient u de batterij altijd te verwijderen.
- Wanneer u lege batterijen weggooit, dient u de contacten te isoleren met tape en ze weg te gooien als algemeen afval overeenkomstig de voorschriften van de lokale overheid.
- Haal de batterij uit de voicerecorder als de batterij onbruikbaar wordt. Dit kan lekkage veroorzaken.
- **Als er batterijvloeistof in de ogen terecht komt, kan dit blindheid veroorzaken. Als er batterijvloeistof in de ogen terecht komt, mag u niet in de ogen wrijven. Spoel de ogen onmiddellijk en grondig met leidingwater of ander schoon water. Raadpleeg onmiddellijk een arts.**
- **Probeer niet om alkaline-, lithiumen andere niet-herlaadbare batterijen op te laden.**
- $\bullet$  **Houd batterijen buiten bereik van kinderen.**

De batterij kan door een kind worden ingeslikt. Raadpleeg in dit geval onmiddellijk een arts.

## s **Als u een abnormaal geluid, hitte, een brandgeur of rook vaststelt tijdens het gebruik van de voicerecorder:**

- 1 Verwijder de batterij onmiddellijk en wees voorzichtig dat u zich niet verwondt.
- 2 Laat de voicerecorder herstellen door uw leverancier of een servicecentrum van Olympus. Als u het toestel blijft gebruiken, kan dit brand of brandwonden veroorzaken.
- $\bullet$  Dompel de batterij niet onder in **zoet of zout water en zorg ervoor dat de contacten niet nat worden.**
- s **Gebruik de batterij niet langer als er zich een probleem voordoet, zoals lekkage, verkleuring of vervorming.**
- $\bullet$  **Stop met het opladen van een oplaadbare batterij als het opladen na de voorgeschreven laadtijd niet is voltooid.**
- **Batterijvloeistof op kleding of huid kan huidletsels veroorzaken; spoel de batterijvloeistof daarom onmiddellijk weg met leidingwater of ander schoon water.**

# $\prime$  ! LET OP

- s **Gooi niet met de batterij en stel deze niet bloot aan sterke schokken.**
- s **Laad een oplaadbare batterij altijd op voordat u deze voor het eerst gebruikt of als u deze gedurende lange tijd niet hebt gebruikt.**
- $\bullet$  **Herlaadbare batterijen hebben een beperkte levensduur. Wanneer de recorder na het opladen in de voorgeschreven omgeving minder lang kan werken, is de batterij waarschijnlijk versleten en moet deze worden vervangen.**

# **De oplaadbare batterij weggooien**

 $\bullet$  **Het recyclen van batterijen spaart grondstoffen. Wanneer u een versleten batterij weggooit, dient u altijd de contacten af te dekken en rekening te houden met de plaatselijke wetten en voorschriften.**

# **Voorzorgsmaatregelen tijdens het gebruik**

- Laat de voicerecorder niet achter op warme en vochtige locaties, zoals in direct zonlicht in een auto of op het strand in de zomer.
- Bewaar de voicerecorder niet op vochtige of stofrijke plaatsen.
- Als de voicerecorder nat of vochtig wordt, dient u het vocht onmiddellijk af te vegen met een droge doek. Vooral contact met zout water moet worden vermeden.
- Plaats de voicerecorder niet op of naast een tv, koelkast of ander elektrisch toestel.
- Zorg dat er geen zand of modder op de voicerecorder komt. Daardoor kan het product onherstelbaar beschadigd raken.
- Stel de voicerecorder niet bloot aan sterke trillingen en schokken.
- Gebruik de voicerecorder niet op een vochtige plaats.
- Wanneer u een magneetkaart (bijvoorbeeld een bankkaart) dicht bij de luidspreker of oortelefoon plaatst, kunnen er fouten optreden in de gegevens die op de magneetkaart zijn opgeslagen.

#### **<Voorzorgsmaatregelen tegen gegevensverlies>**

**•** Inhoud die is opgenomen in het interne geheugen of op een microSD-kaart, kan beschadigd of verloren raken door bijvoorbeeld bedieningsfouten, toestelstoringen of reparaties.

- Wanneer inhoud gedurende lange tijd in het geheugen wordt bewaard of herhaaldelijk wordt gebruikt, is het mogelijk dat u geen inhoud kunt schrijven, lezen of wissen.
- Het is aanbevolen een back-up te maken van belangrijke opnamen en deze op te slaan op de harde schijf van een pc of op een ander opnamemedium.
- Olympus kan niet aansprakelijk worden gesteld voor schade of inkomstenverlies ten gevolge van schade aan of verlies van opgenomen gegevens, ongeacht de oorzaak of aard.

#### **<Voorzorgsmaatregelen voor opgenomen bestanden>**

- Merk op dat Olympus niet aansprakelijk kan worden gesteld wanneer opgenomen bestanden worden gewist of niet meer afspeelbaar zijn ten gevolge van storingen in de voicerecorder of pc.
- Het opnemen van auteursrechtelijk beschermd materiaal is alleen toegestaan voor persoonlijk gebruik. Elk ander gebruik zonder de toestemming van de eigenaar van het auteursrecht, is verboden conform de wetten op het auteursrecht.

#### **<Voorzorgsmaatregelen bij het verwijderen van de voicerecorder of microSD-kaarten>**

**•** Zelfs na formatteren (☞ Blz. 54) of wissen (☞ Blz. 38) wordt alleen de informatie voor het bestandsbeheer van het interne geheugen en/of de microSD-kaart bijgewerkt en worden de opgenomen gegevens niet volledig gewist. Wanneer u de voicerecorder of een microSD-kaart weggooit, dient u deze te vernietigen, te formatteren en stilte op te nemen tot de opnametijd verstreken is, of een gelijkaardige bewerking uit te voeren om te vermijden dat persoonlijke informatie wordt gelekt.

# Algemene zaken

#### 4 **Opnameformaten**

MP3-indeling

# 4 **Bemonsteringsfrequentie**

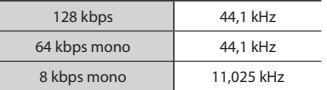

# 4 **Maximale uitvoer**

250 mW (8 Ω luidspreker)

# 4 **Maximale uitvoer hoofdtelefoon**

 $\leq$  150 mV (overeenkomstig EN 50332-2)

#### 4 **Opnamemedia\***

Intern NAND flash-geheugen Model WS-853: 8 GB Model WS-852: 4 GB

# microSD-kaart

 (Ondersteunt kaartcapaciteiten van 2 tot 32 GB.)

#### \* Een deel van de geheugencapaciteit van opnamemedia wordt gebruikt als beheergebied, waardoor de effectief bruikbare capaciteit altijd iets kleiner is dan de aangegeven capaciteit.

# 4 **Luidspreker**

Ingebouwde 20 mm diameter ronde dynamische luidspreker

### 4 **Microfoonaansluiting**

3,5 mm diameter; impedantie: 2 kΩ

# 4 **Oortelefoonaansluiting**

3,5 mm diameter, impedantie 8 Ω of meer

# 4 **Voedingsbron**

Standaardspanning: 3 V

Batterij: twee AAA-batterijen met droge cellen (model LR03) of twee oplaadbare nikkel-metaalhydridebatterijen van Olympus

# **■** Externe afmetingen

 $111.5 \times 39 \times 18$  mm (zonder grootste uitstekend deel)

# 4 **Gewicht**

77 g (inclusief batterij)

#### 4 **Bedrijfstemperatuur**  $0$  tot  $42^{\circ}$ C

#### Frequentiebereik

#### 4 **Bij opnamen via de microfoonaansluiting**

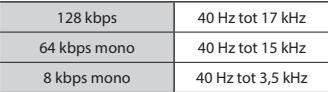

# 4 **Wanneer wordt opgenomen met de ingebouwde microfoon**

70 Hz tot 17 kHz (bovenste limiet van frequentierespons is bepaald door de opnamemodus tijdens opname in MP3-formaat)

# 4 **Tijdens afspelen**

30 Hz tot 20 kHz (de bovenste en onderste limieten van het frequentiekenmerk zijn echter afhankelijk van elke opnameindeling)

# Levensduur van de batterij

De onderstaande waarden zijn enkel als richtlijn bedoeld.

# 4 **Alkalinebatterij met droge cellen**

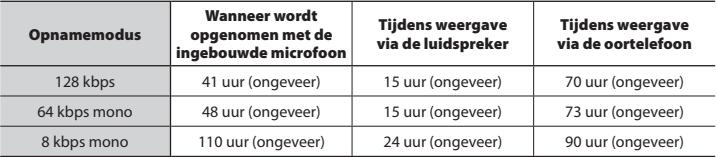

# 4 **Oplaadbare nikkel-metaalhydridebatterij**

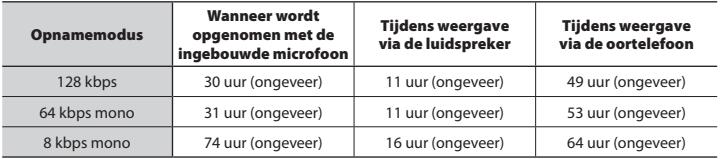

#### **OPMERKING**

- De hier vermelde waarden voor de levensduur van de batterij werden bepaald met behulp van een Olympus-testmethode (Als [**LED**] is ingesteld op [**Uit**]). De werkelijke waarden voor de levensduur van de batterij zijn sterk afhankelijk van het gebruik van de batterij en de gebruiksomstandigheden (Het wijzigen van de weergavesnelheid of het gebruik van de functies [**Ruisonderdr.**] **\*1**, [**Spraakbalans**] **\*1** en [**Spraakfilter**] **\*2** kunnen de levensduur van de batterij beïnvloeden).
- De levensduur van de batterij wordt korter wanneer een oplaadbare nikkelmetaalhydride batterij wordt gebruikt die herhaaldelijk is gebruikt.**\*1**
- De batterij gaat minder lang mee wanneer een microSD-kaart wordt gebruikt.
- **\*1** Alleen model WS-853 **\*2** Alleen model WS-852

# Opnametijd

De onderstaande waarden zijn enkel als richtlijn bedoeld.

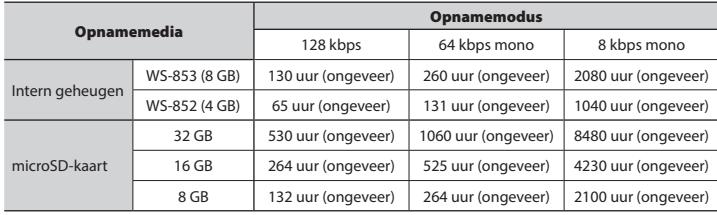

# **OPMERKING**

- De effectief beschikbare opnametijden kunnen korter zijn dan de hier vermelde waarden wanneer herhaaldelijk korte opnamen worden gemaakt (de getoonde beschikbare/ verstreken opnametijden dienen enkel als richtwaarden te worden beschouwd).
- De beschikbare opnametijd varieert ook door verschillen in de beschikbare geheugencapaciteit van verschillende microSD-kaarten.

## Maximale opnametijd per bestand

- De maximale bestandsgrootte is beperkt tot ongeveer 4 GB in MP3-indeling.
- Ongeacht de resterende hoeveelheid geheugen, is de maximale opnametijd per bestand beperkt tot de volgende waarden:

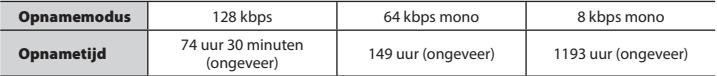

De specificaties en het uitzicht van de voicerecorder kunnen zonder voorafgaande kennisgeving worden gewijzigd met het oog op prestatie- of andere verbeteringen.

# **Voor klanten in Europa:**

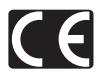

Het "CE"-teken geeft aan dat dit product voldoet aan de Europese richtlijnen voor veiligheid, gezondheid, milieu en bescherming van klanten. Producten met het CE-teken zijn te koop in Europa.

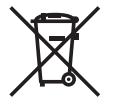

Dit symbool [een doorgekruiste rolcontainer WEEE Annex IV] geeft aan dat oude elektrische en elektronische apparatuur apart wordt ingezameld in landen die zijn aangesloten bij de EU. Gooi uw oude apparatuur niet bij het huisvuil. Volg de in uw land geldende afvalrichtlijnen wanneer u dit product weggooit.

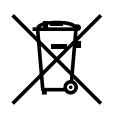

Dit symbool [een doorgekruiste rolcontainer volgens Richtlijn 2006/66/EG bijlage II] geeft aan dat in de EU-landen afgedankte batterijen apart moeten worden ingezameld. Gooi oude batterijen niet bij het huisvuil. Volg de in uw land geldende afvalrichtlijnen wanneer u oude batterijen weggooit.

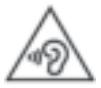

 Om mogelijke gehoorschade te voorkomen, mag u niet gedurende lange tijd luisteren aan een hoog volume.

# **OLYMPUS**

# OLYMPUS CORPORATION

2951 Ishikawa-machi, Hachioji-shi, Tokyo 192-8507, Japan.

# OLYMPUS EUROPA SE & CO. KG

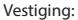

Consumer Product Division Wendenstrasse 14 – 18, 20097 Hamburg, Duitsland Tel.: +49 40 – 23 77 3-0/Fax: +49 40 – 23 07 61 Afleveradres goederen: Modul H, Willi-Bleicher Str. 36, 52353 Düren, Duitsland Brieven: Postfach 10 49 08, 20034 Hamburg, Duitsland

#### **Europese Technische klantendienst:**

Bezoek ook onze homepage **http://www.olympus-europa.com** of bel ons GRATIS NUMMER\*: **00800 – 67 10 83 00**

voor Oostenrijk, België, Tsjechië, Denemarken, Finland, Frankrijk, Duitsland, Luxemburg, Nederland, Noorwegen, Polen, Portugal, Rusland, Spanje, Zweden, Zwitserland, Verenigd Koninkrijk.

\* Sommige (mobiele) telefoonservices / -providers geven geen toegang of hebben een extra voorvoegsel voor +800 nummers nodig.

Voor alle Europese landen die niet vermeld werden en als u ons niet kunt bereiken op de hierboven vermelde nummers, a.u.b. gebruik maken van de volgende BETALENDE NUMMERS: **+49 40 – 237 73 899**.

# OLYMPUS IMAGING AUSTRALIA PTY LTD.

Ground Floor, 82 Waterloo Road, Macquarie Park NSW 2113, Australia PO Box 1991 Macquarie Centre NSW 2113 **Tel: +61 2 9886 3992 http://www.olympus.com.au**

#### **Customer Service Centres:**

Australia Olympus Imaging Australia Pty Ltd. Tel: **1300 659 678**  Fax: **+61 2 9889 7988** http://www.olympus.com.au

New Zealand Dictation Distributors Ltd. Tel: **0800 659 678**  Fax: **+64 9 303 3189** http://www.dictation.co.nz